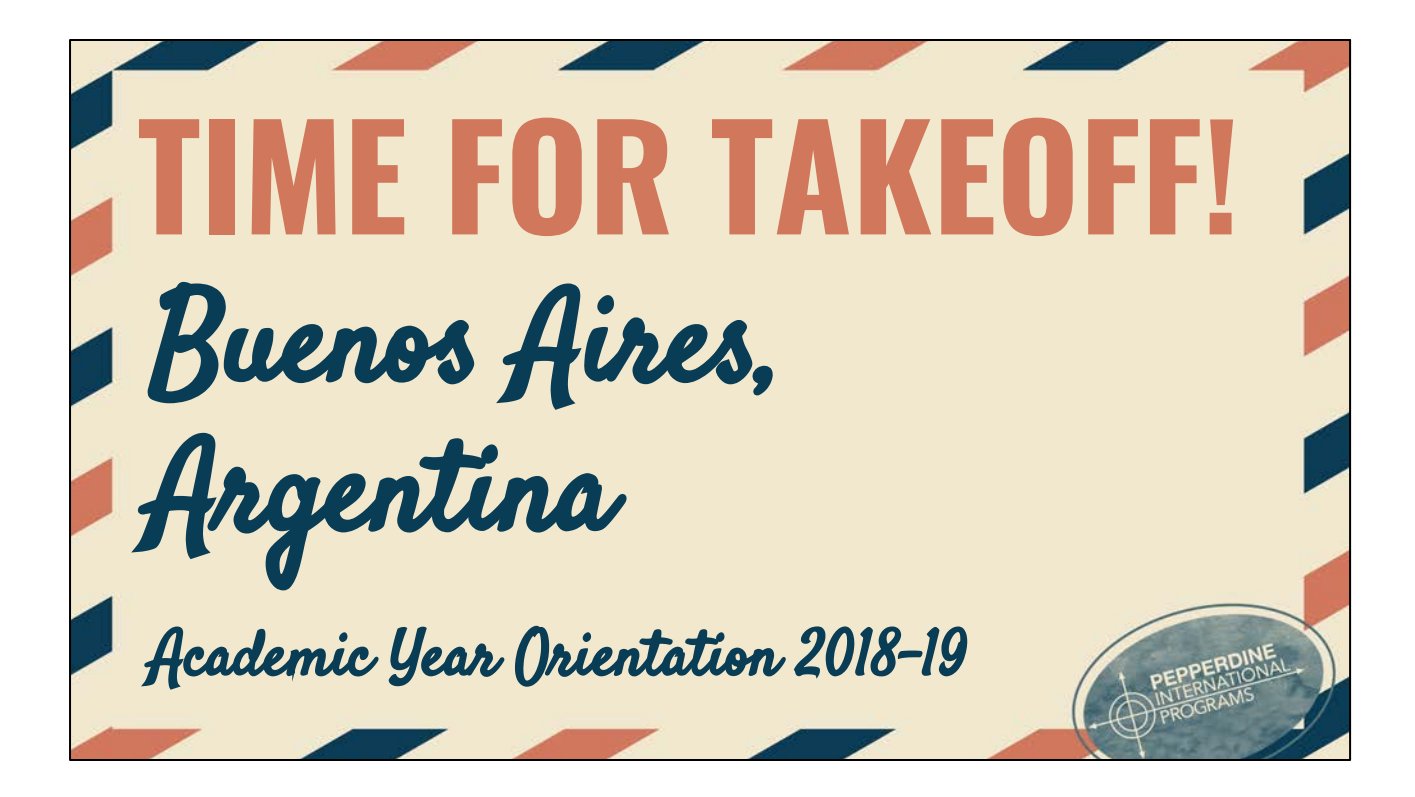

# **SESSION FACILITATOR**

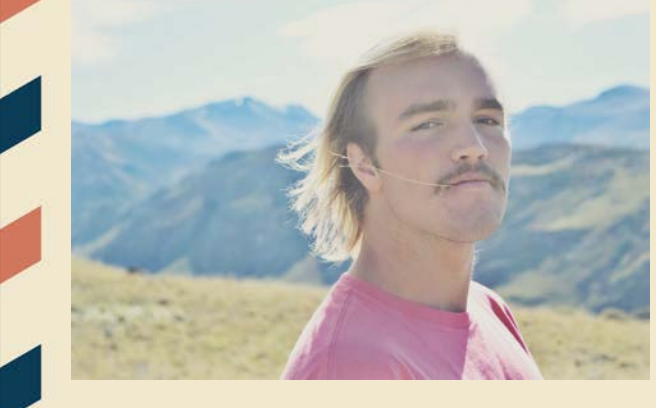

### **Chase Riekhof**

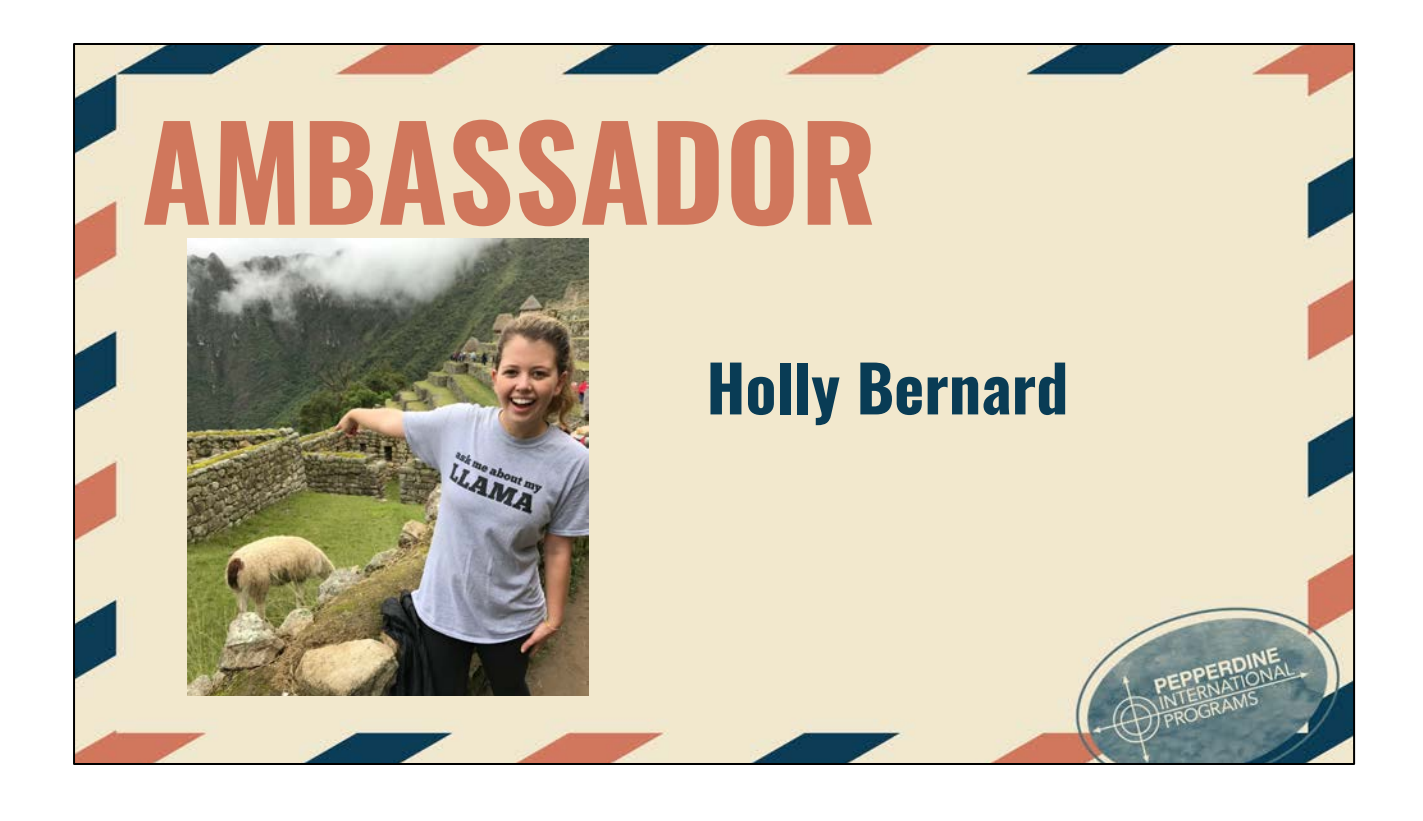

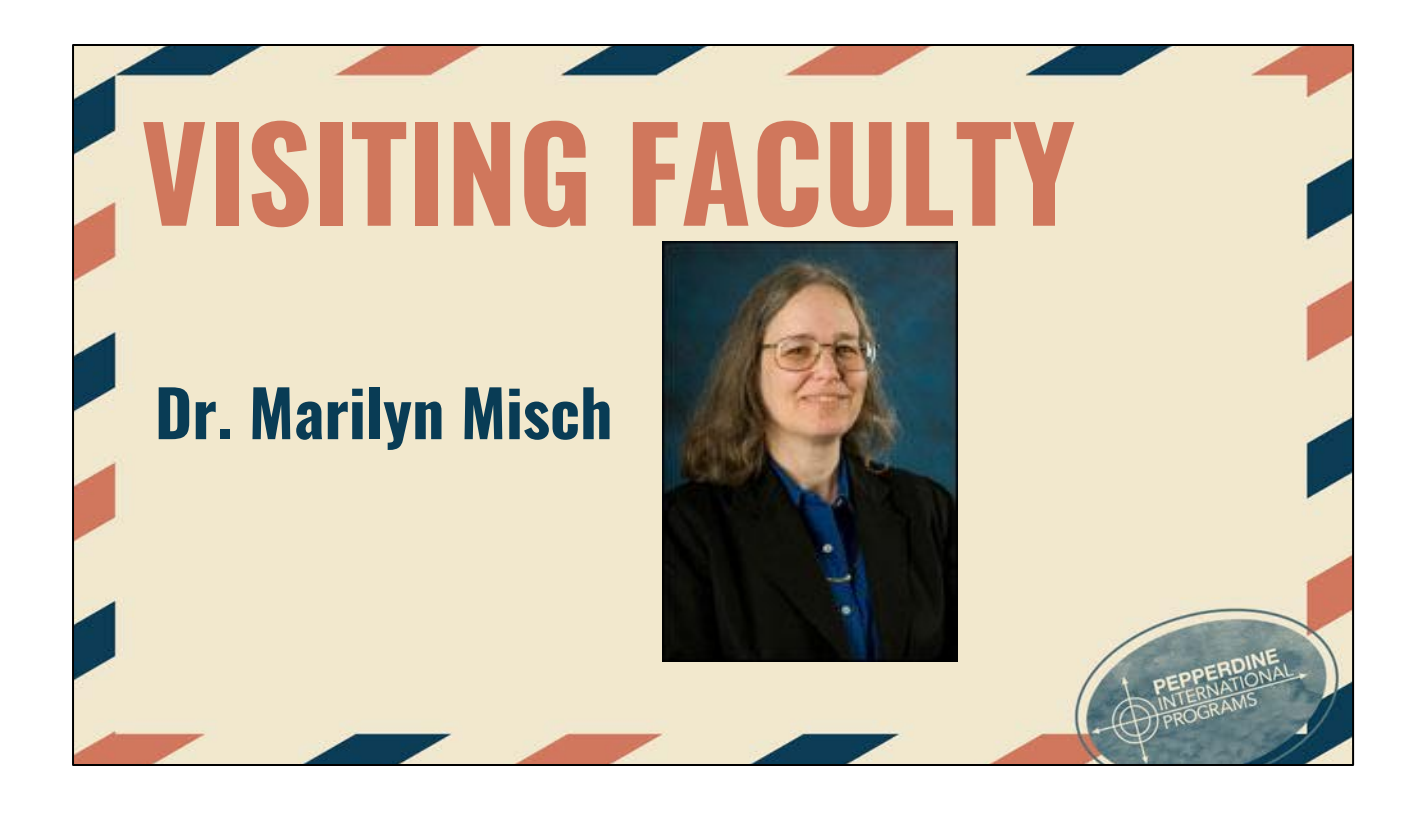

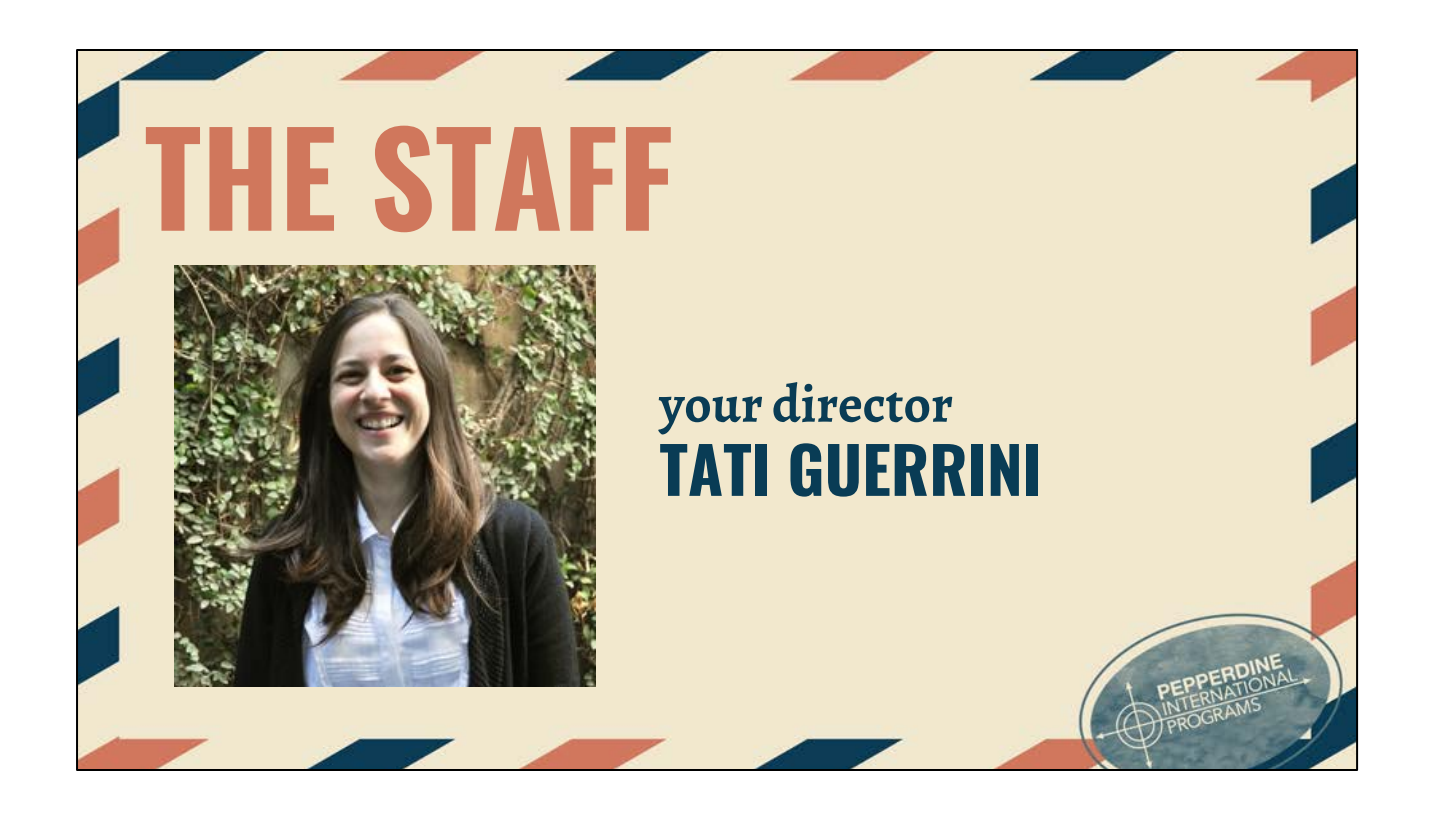

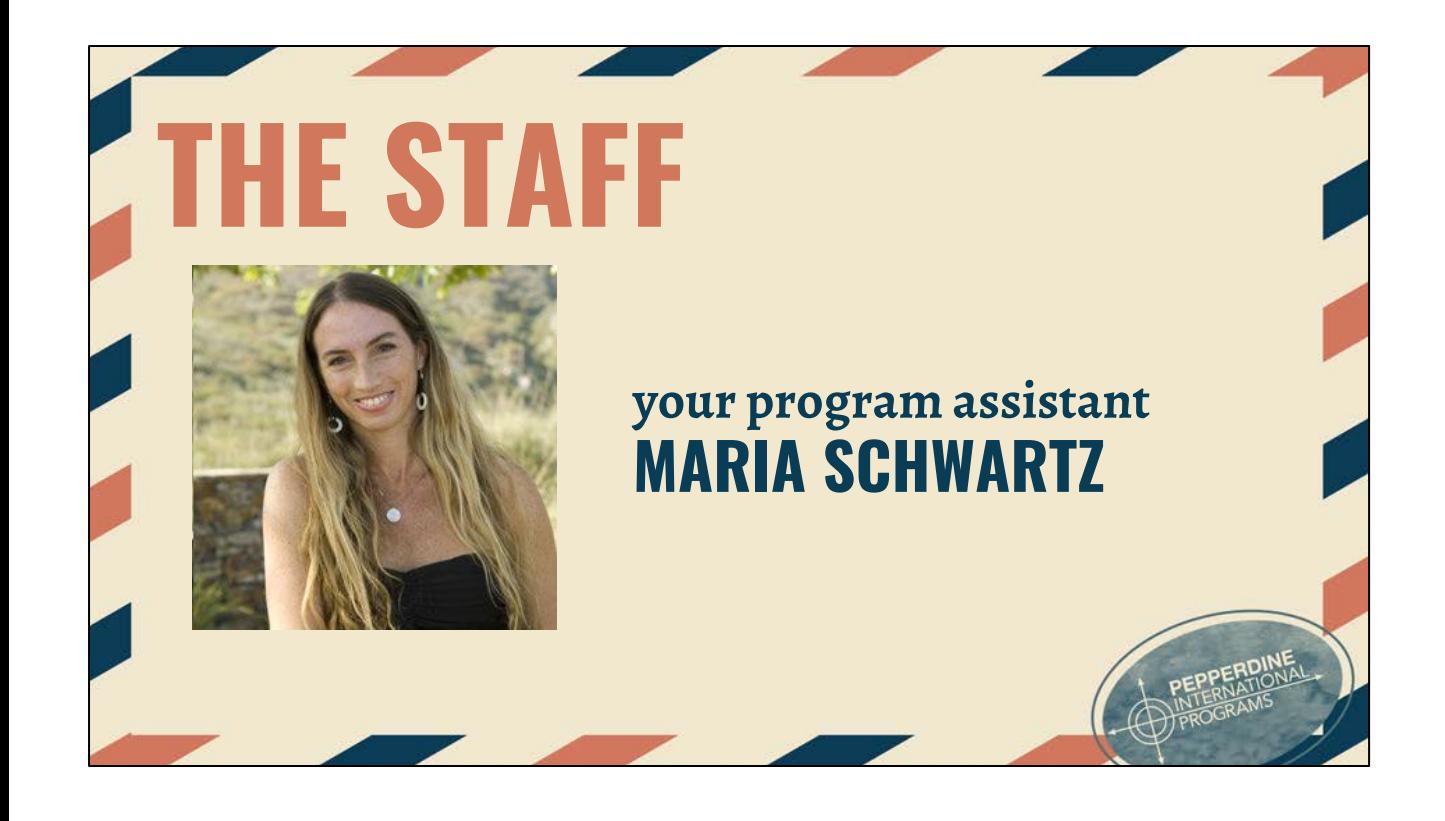

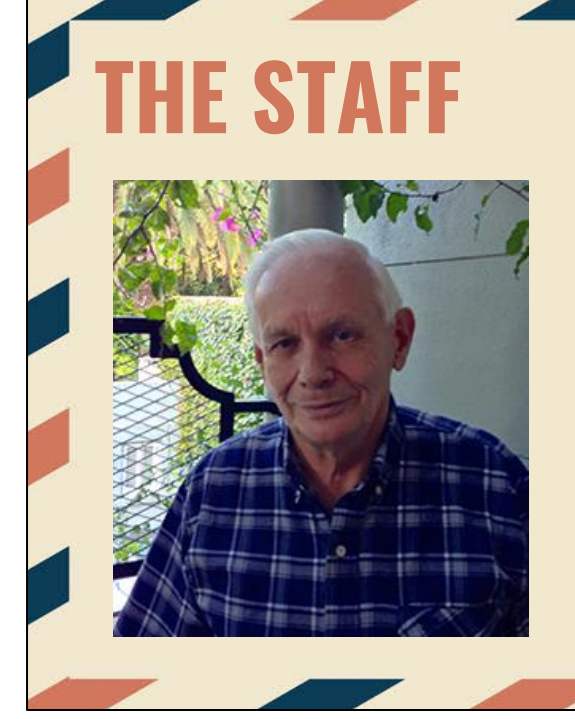

### **your bookkeeper "ABUELO" ALEJANDRO BIALY**

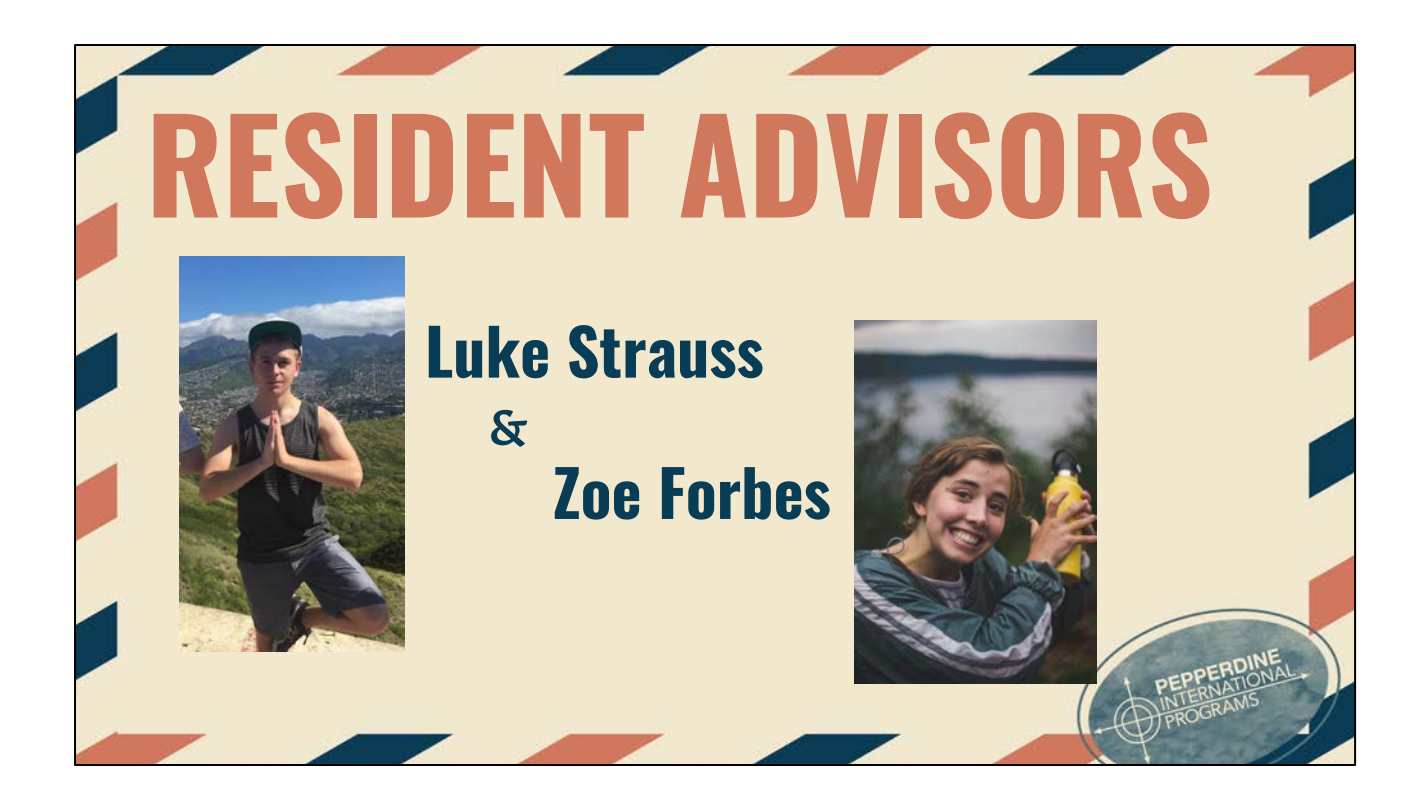

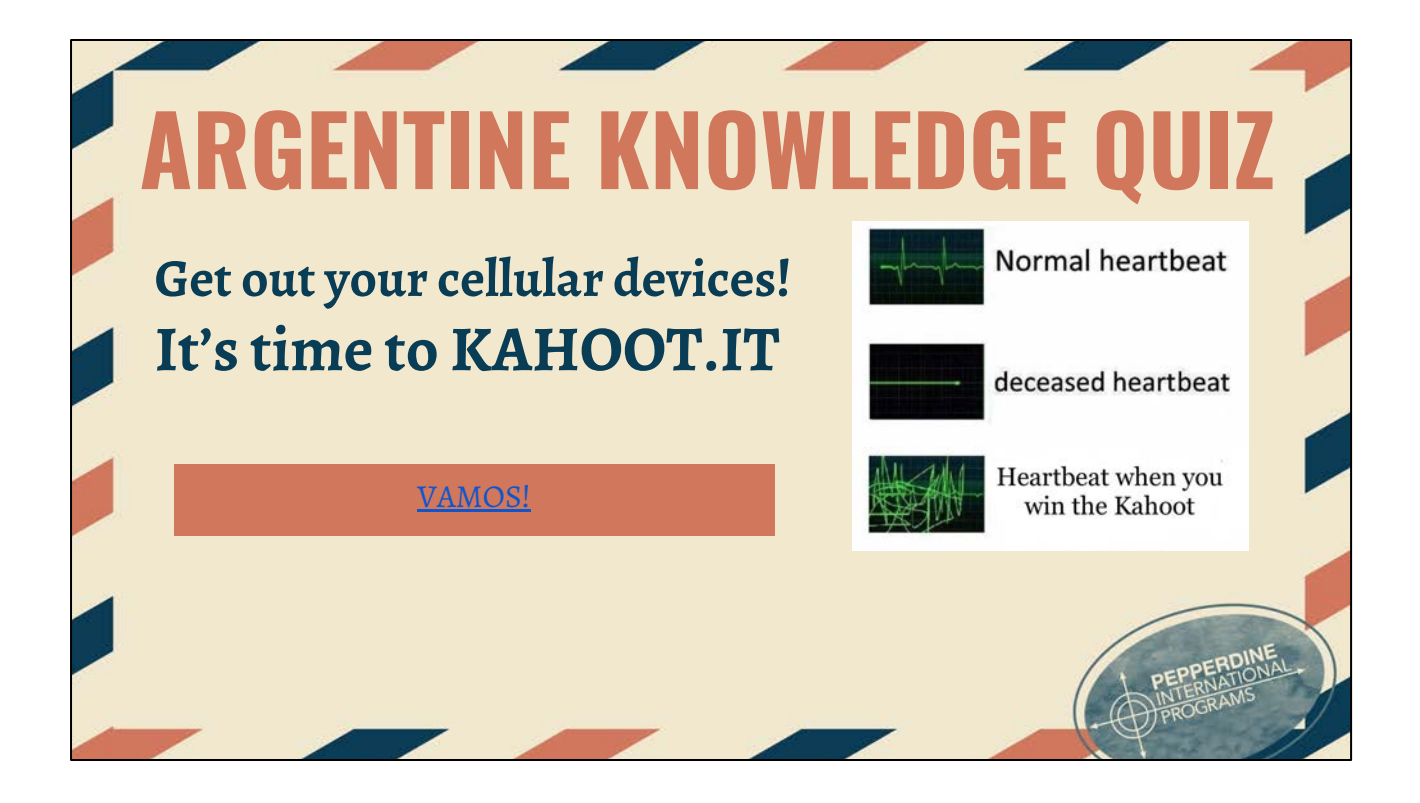

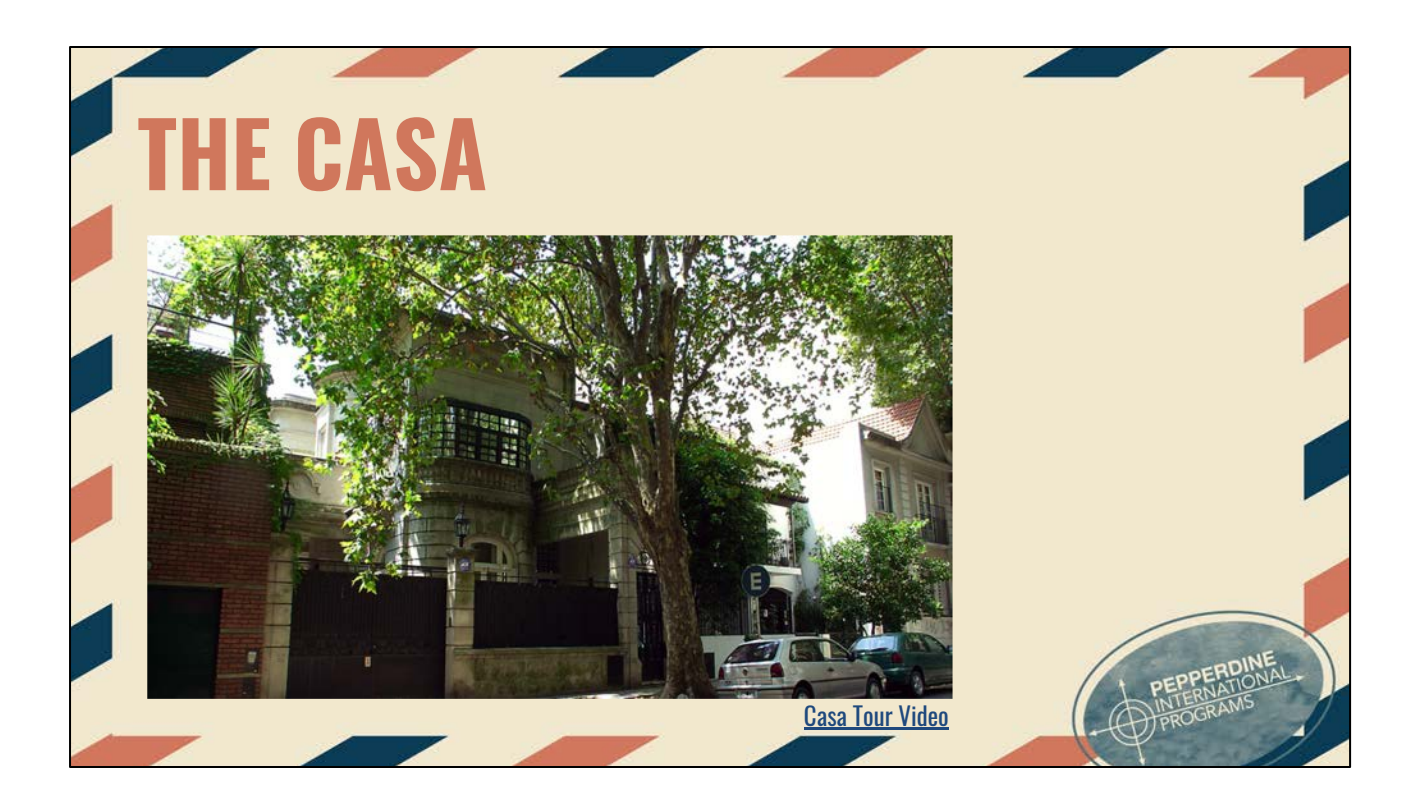

- In Belgrano nicest, bougiest area of BA -- centrally located
- 2 Blocks from the subte, surrounded by restaurants
- 2 Blocks from COTO (superstore)
- Two beautiful mansions connected by a patio with
	- Classrooms
	- Library
	- Two kitchens
	- Swimming pool
	- Patio
	- Guard/password to enter
	- Auditorium
	- Many rooms to hang out in!

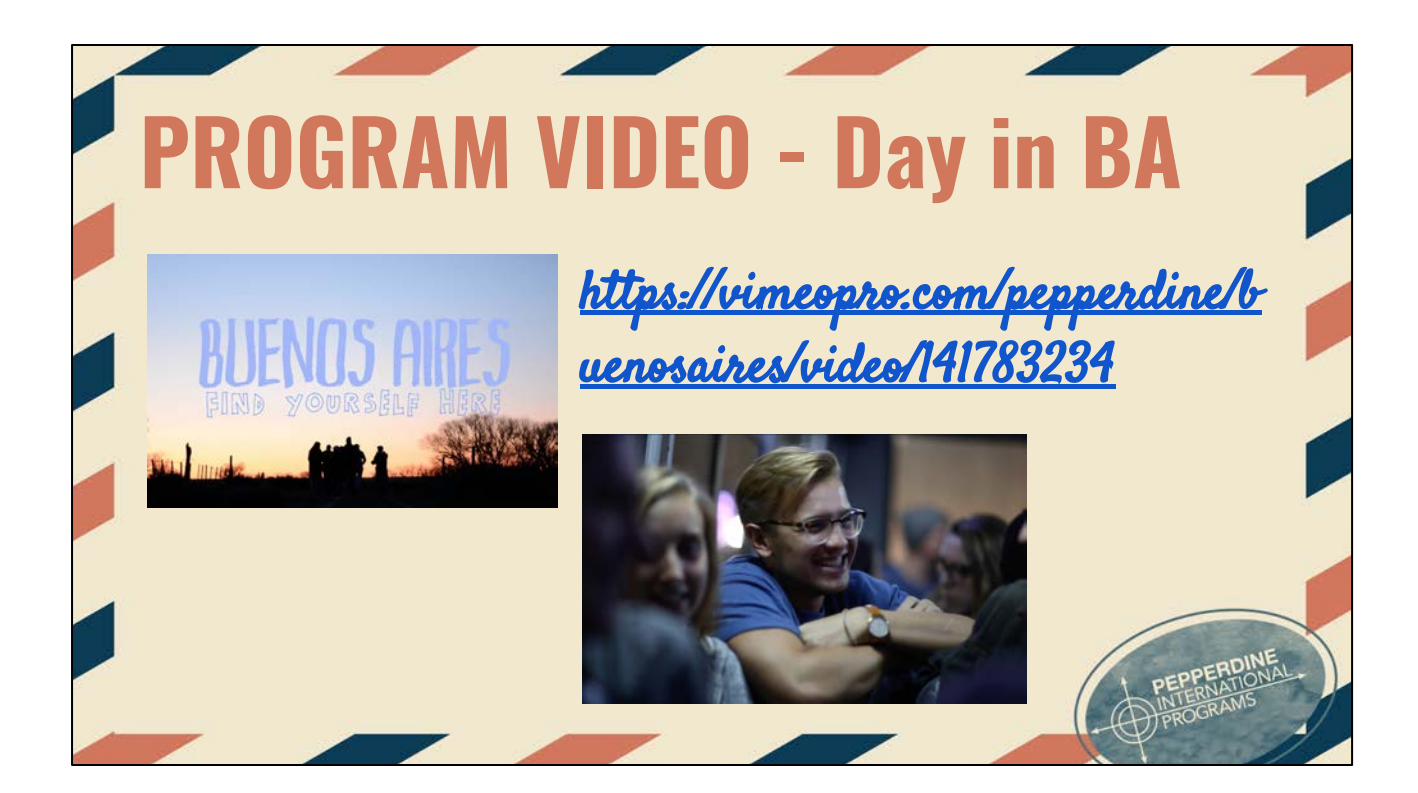

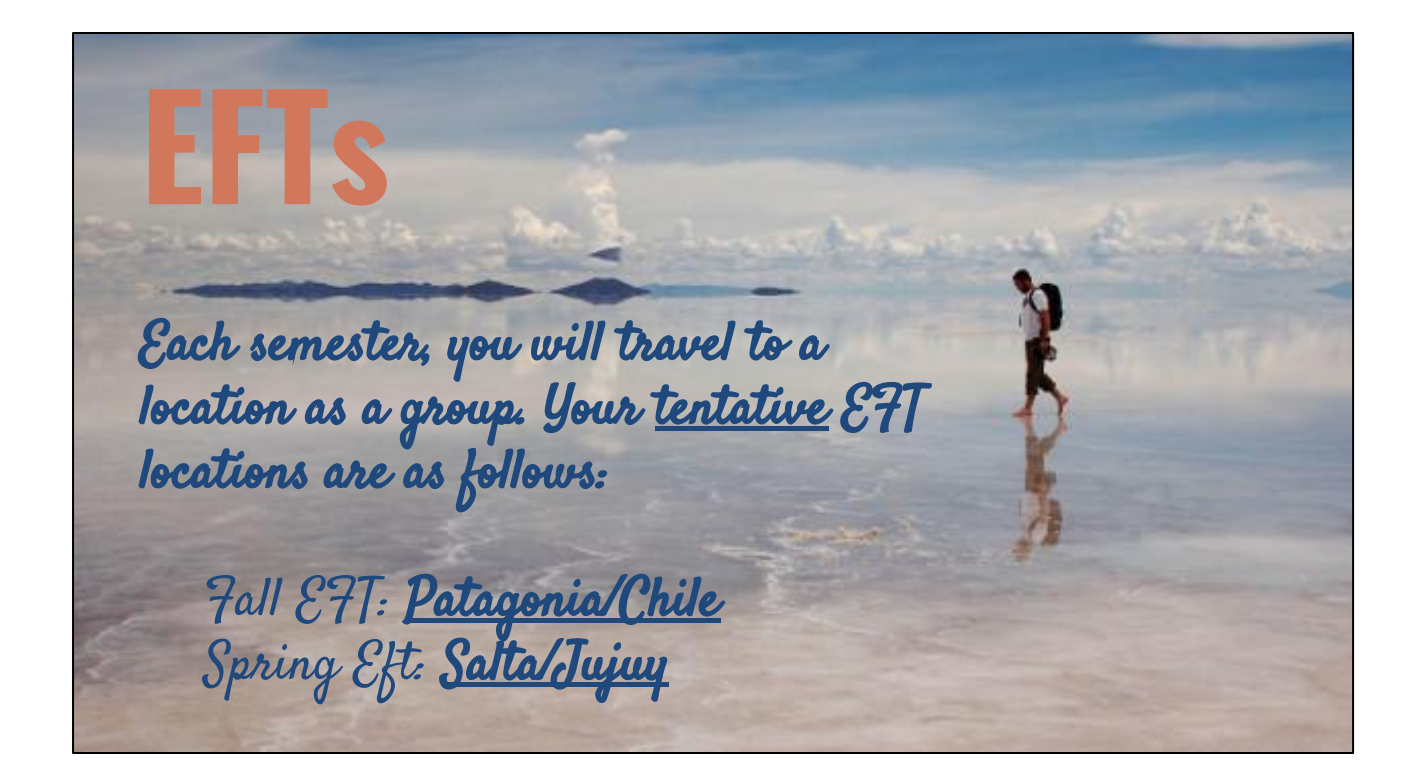

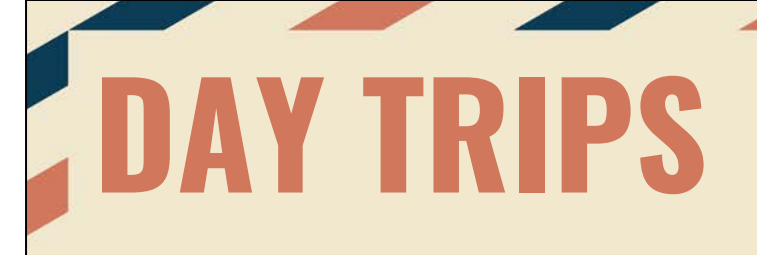

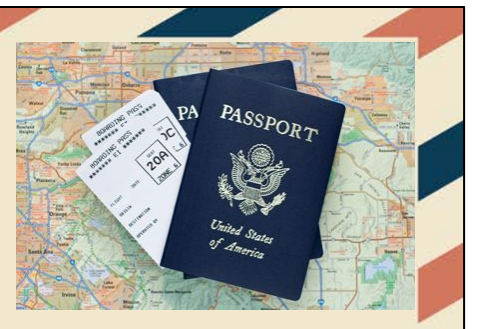

Get in groups of 3-4 and research a cool place to visit that is within 2hrs of your home base. Be ready to share the following with large group the location, travel costs, & 3 interesting facts about location

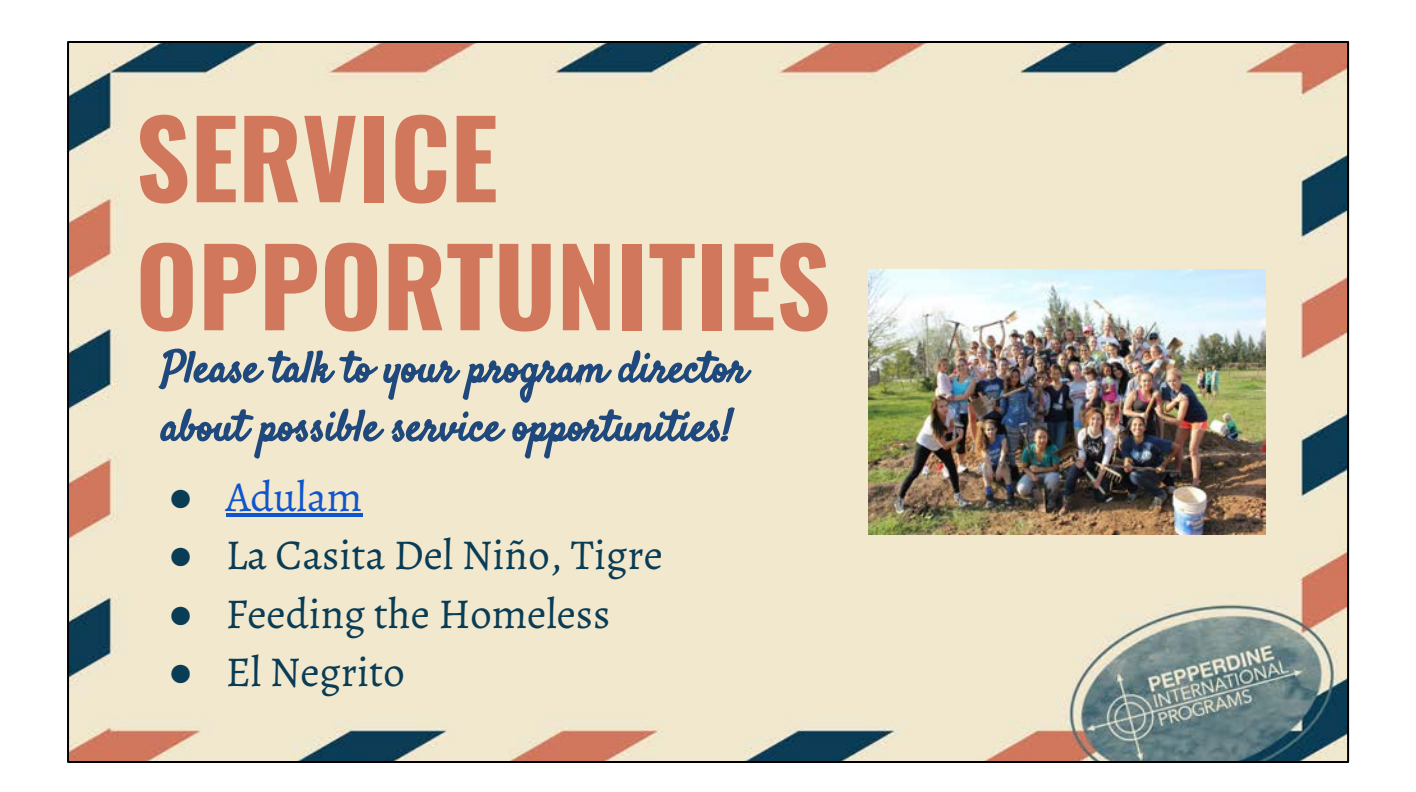

Vimeo to Adulam Video:<https://vimeo.com/204987195>

(you can pause it after 2:12 if you want -- the beginning of the video explains Adulam!)

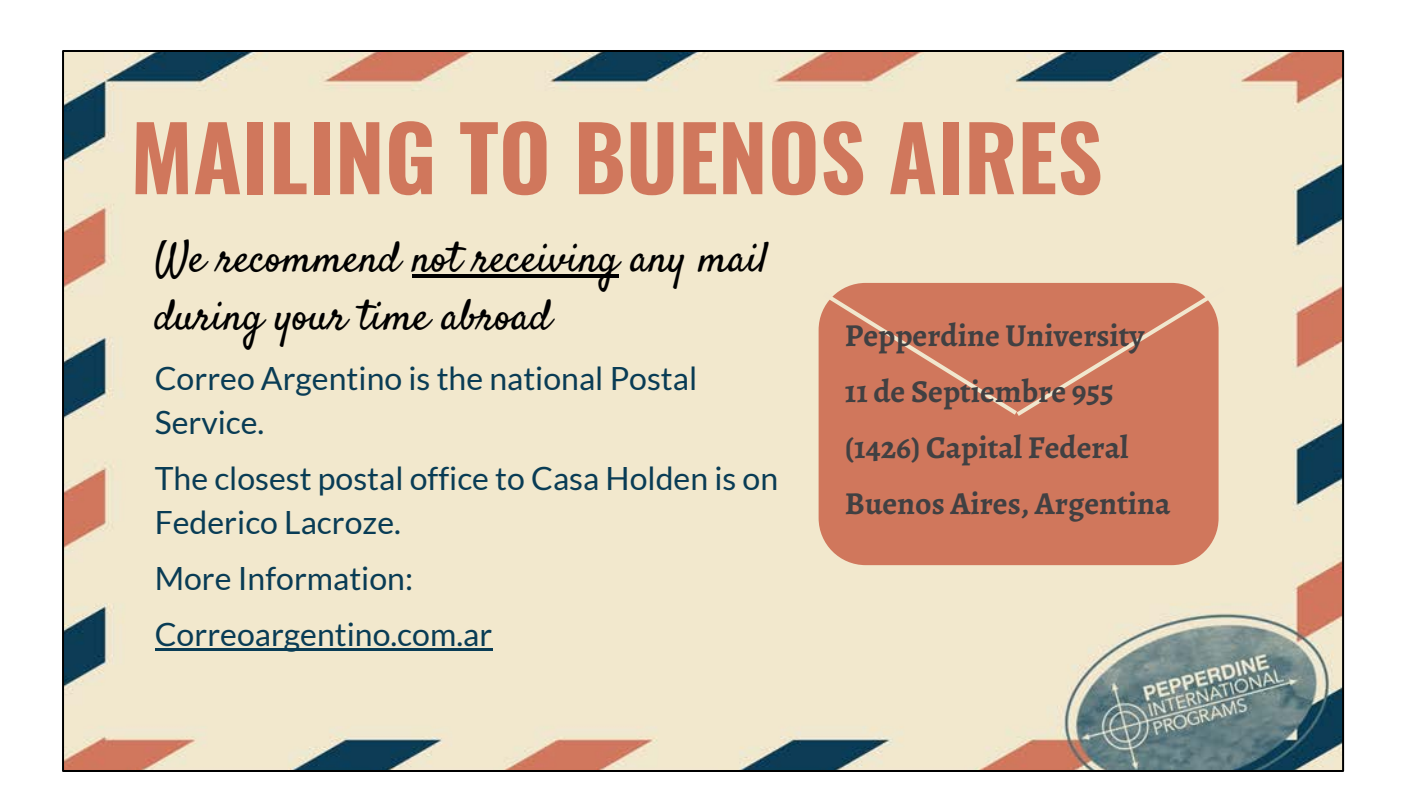

It is advised, due to customs regulations, that you not have anything shipped to you during your stay. Chances are it will not make it to you in time. Sorry!

# **MEALS**

- Breakfast & Dinners will be provided each day in homestays
- Two kitchens in Casa
- One Convo group meal per week
- One Asado group meal per week
- Digital disbursement covers lunches & transportation

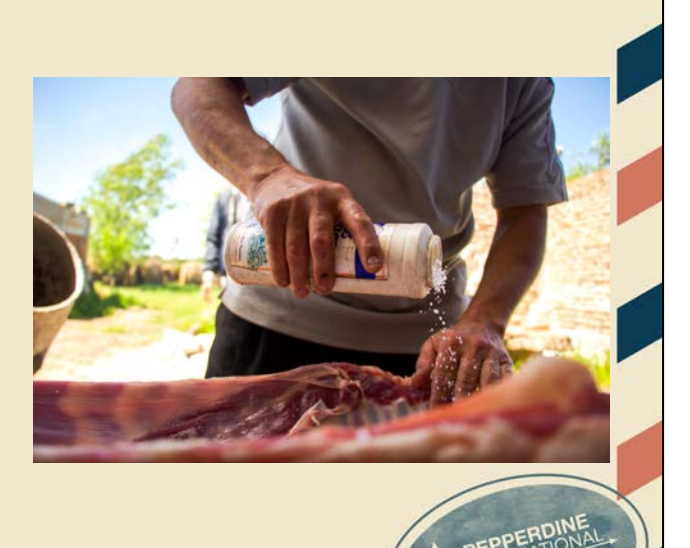

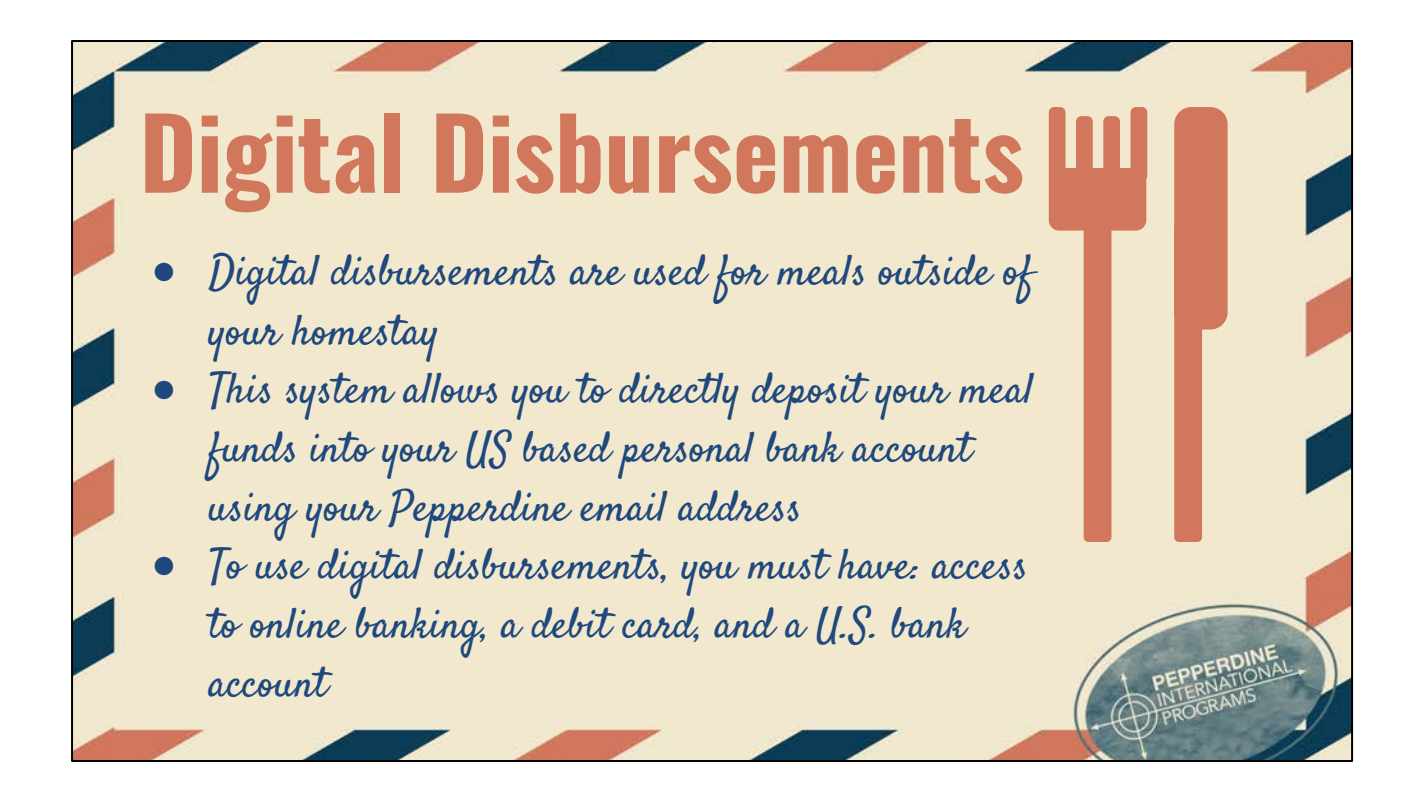

Students will receive additional training closer to departure

## **HOMESTAY**

You *should* receive your homestay profile near the end of August via email from Patricia Sardo

[psardo@bahomestay.com.ar](mailto:psardo@bahomestay.com.ar)

- This profile will indicate if you have roommates, distance from the casa, etc.
- The homestay was many student's favorite part of BA! If you have any questions or concern, Partica, Maria, or Tati are all available to help!

Familia / Family: **Dieguez** 

**Juan Agustin** Nombre / Name: Edad / Age:

Trabaja en Medicina Prepaga

La Familia Dieguez tiene 3 hijos que no viven en la casa: Agustin, 41 años, Contador; Alejandro, 39 años, Comercio Exterior y Gonzalo, 37 años, Financista.

#### Datos de la Casa / Home facts:

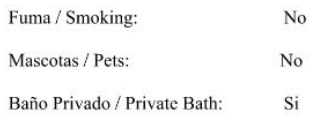

La casa proveerá de ropa de cama y toallas Bed linens and towels will be provided

#### Transporte / Transport:

**Casa Holden:** Caminando 5 cuadras. Walking 5 blocks.

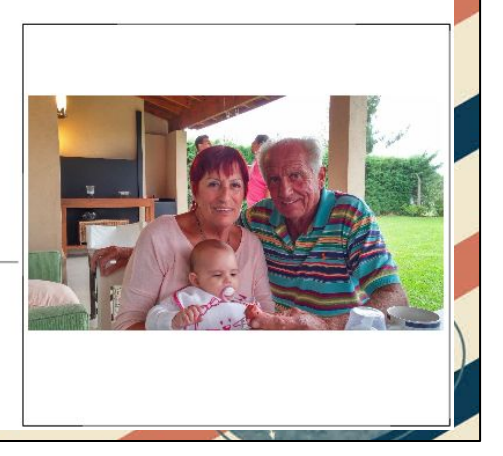

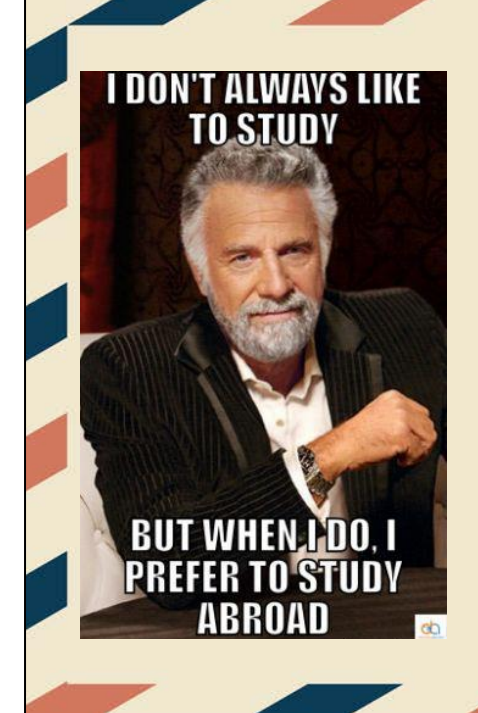

### **ACADEMICS**

**DO NOT** expect overseas classes to be **EASY**! It's the same amount of class hours as Malibu, but finished in less time.

Classes are held **Monday - Friday**

2.0 GPA requirement (cumulative and semester) before and during program.

Applicable - ex. Spanish, different teaching style - still a decent amount of work

One of the main goals of Pepperdine's International Programs is to enrich the quality of the student's academic experience. The integration of cultural ideas has always been at the core of the liberal arts tradition, and its importance is even greater now in an age that values multicultural diversity and globalization.

We assume that you have as your top priority a responsible commitment to academic success. Certainly, we encourage you to get to know the city in which you will live and the other parts of your host country, as well as experience travel.

You should have no expectation that the courses you complete overseas will be easier than those back in Malibu or that they will be modified to meet your travel needs. Thus, it is your responsibility to meet all class expectations and deadlines. Tests and final examinations will be given according to the academic calendar. Neither adjustment in class schedules nor in other scheduled academic events will be made to accommodate visitors, travel, or transportation schedules.

You should make sure that the courses you elect to take here are compatible with your degree requirements and your intended deadline for graduation

Both class AND field trip performances have a bearing on the final grade for every course taught. The most important part of your overseas experience is your academic participation and performance.

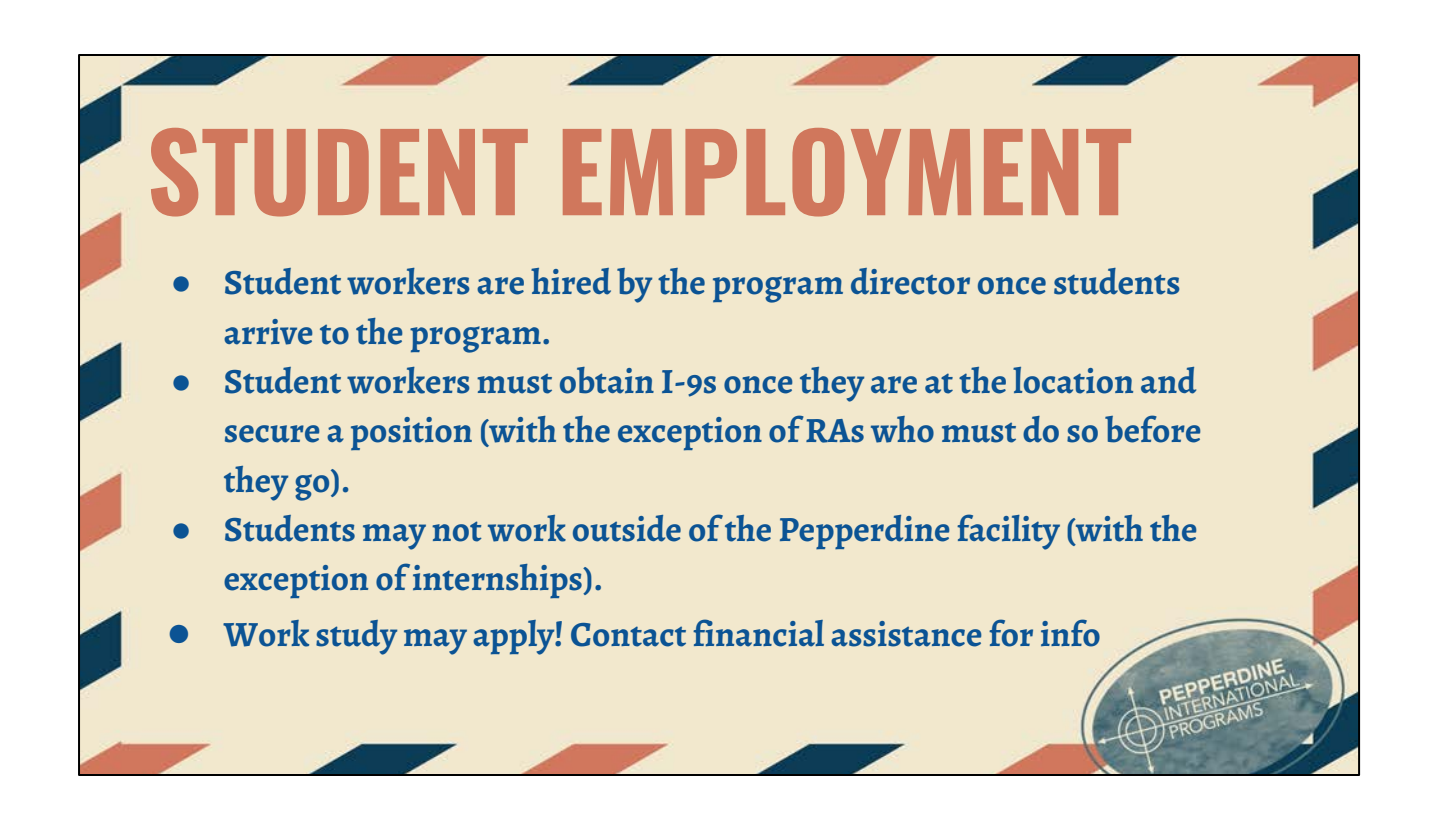

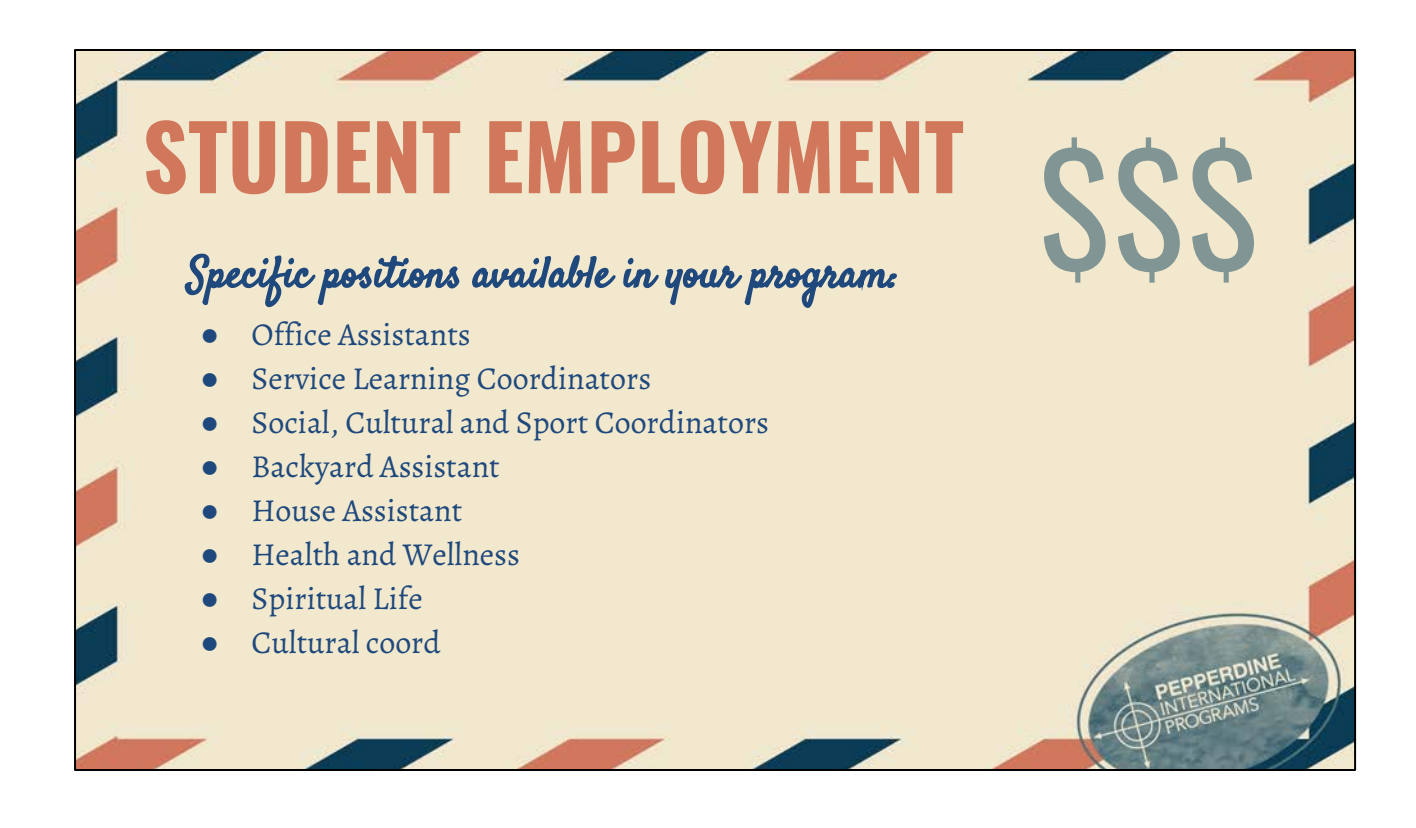

#### STUDENT EMPLOYMENT

Student workers are hired by the program director once students arrive to the program.

There are various positions available.

Student workers must obtain I-9s once they are at the location and secure a position (with the exception of RAs who must do so before they go).

Students may not work outside of the Pepperdine facility.

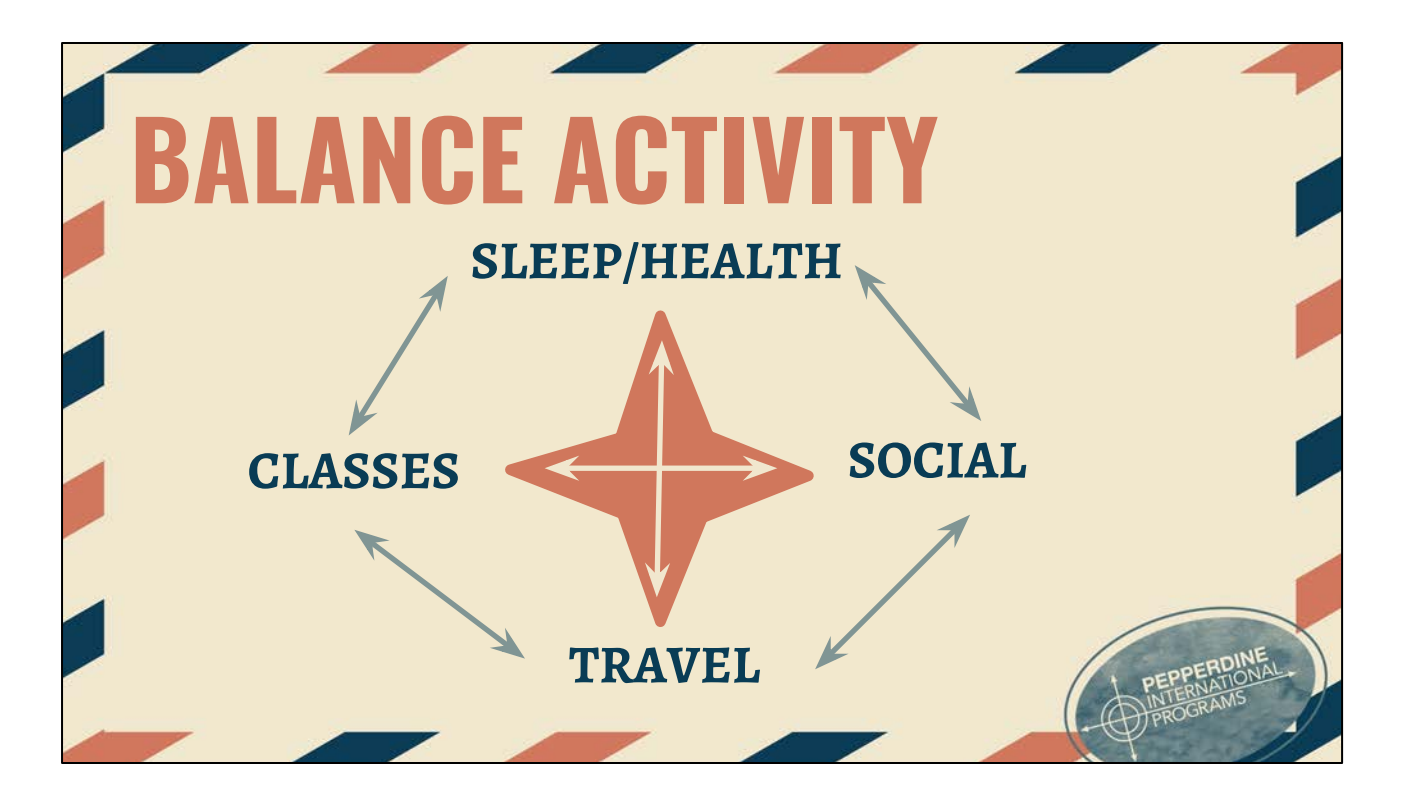

Abroad will single handedly be one of the most exhilarating, spontaneous and growth-filled periods of your life. However, that's not to say it won't be difficult! It's important to keep in mind how many aspects you're juggling at once. You'll have full time school to keep on track with, travels every weekend, a house full of distracting friends and your own personal health to keep on track of. Success abroad is all about the balance: find out how you de-stress and make sure to focus on healthy habits! For example, take a night off every now and then to explore your "home" city, go for a run everyday, set aside time to be productive with your studies, or have a weekly coffee date with one of your housemates. However you best keep a balanced life, think about that beforehand and put it into action!

Give each student a paper plate. Ask them to pretend their plate is a week of their life while abroad. Then have the student split the plate into the % of time they want to spend doing various activities while they are abroad (exploring, traveling, sleeping, studying, etc.) Have them share their ideal schedule with a friend. Then ask how they plan on keeping on schedule? How will they deal with changes to the plan? What gets sacrificed? How do you keep balance?

## **WHERE DO YOU STAND?**

- **● Every culture has norms and values.**
- **● What are your norms and values?**
- **● How do your norms/values compare to host culture? To your group?**

This activity will take 10 minutes:

to prep: you will need to go outside for this.

Put a long straight line of painter's tape on the ground to create a continuum that everyone in the group can stand on top of.

This is a values/norms activity to help students understand their own values and how those values are the same or are different from the norms/values of your host culture.

-Go through each of the cultural norms one at a time and ask students to stand on the tape which represents the continuum. After each cultural norm/value is shared, tell students to line up on the continuum based upon their personal preferences. Then, ask at least 2 people the following question after you share what the host cultural norm is for that particular norm: Why did you choose to stand there? How does your personal preference compare to the norm of the host culture and what might you do in response?

This activity will take 20 minutes:

**Displays of Affection: On a scale from private-public** Program Culture Public neutral private

|x—-----———|——————|

#### USA

Public neutral private

|—-x----———|————-——|

**Time Orientation: On a scale from 30 Minutes late (is that ok, not ok) to 5 minutes before** Program Culture

early on time 30 min late |——————|—————x—|

USA

early on time 30 min late

|———x———|————-——|

**Task versus Relationships: On a scale from Task Oriented to People Oriented**

#### Program location

Task neutral relationships  $|------|---x---|$ 

USA

Task neutral relationships |————x——|————-——|

**Outward Energy: On a scale from quiet/introverted to loud/extroverted people usually are in that society**

Program location quiet neutral extroverted  $|-----|-----x|$ 

USA quiet neutral extroverted |——————|————-—x—|

## **TELECOMMUNICATIONS**

- **● WiFi is readily available in coffee shops, restaurants, and around the city**
- **● Check with your carrier for international plans! (check T-Mobile and Sprint!)**
- **● If you want to get an Argentine SIM card, the BA staff can assist you when you arrive!**

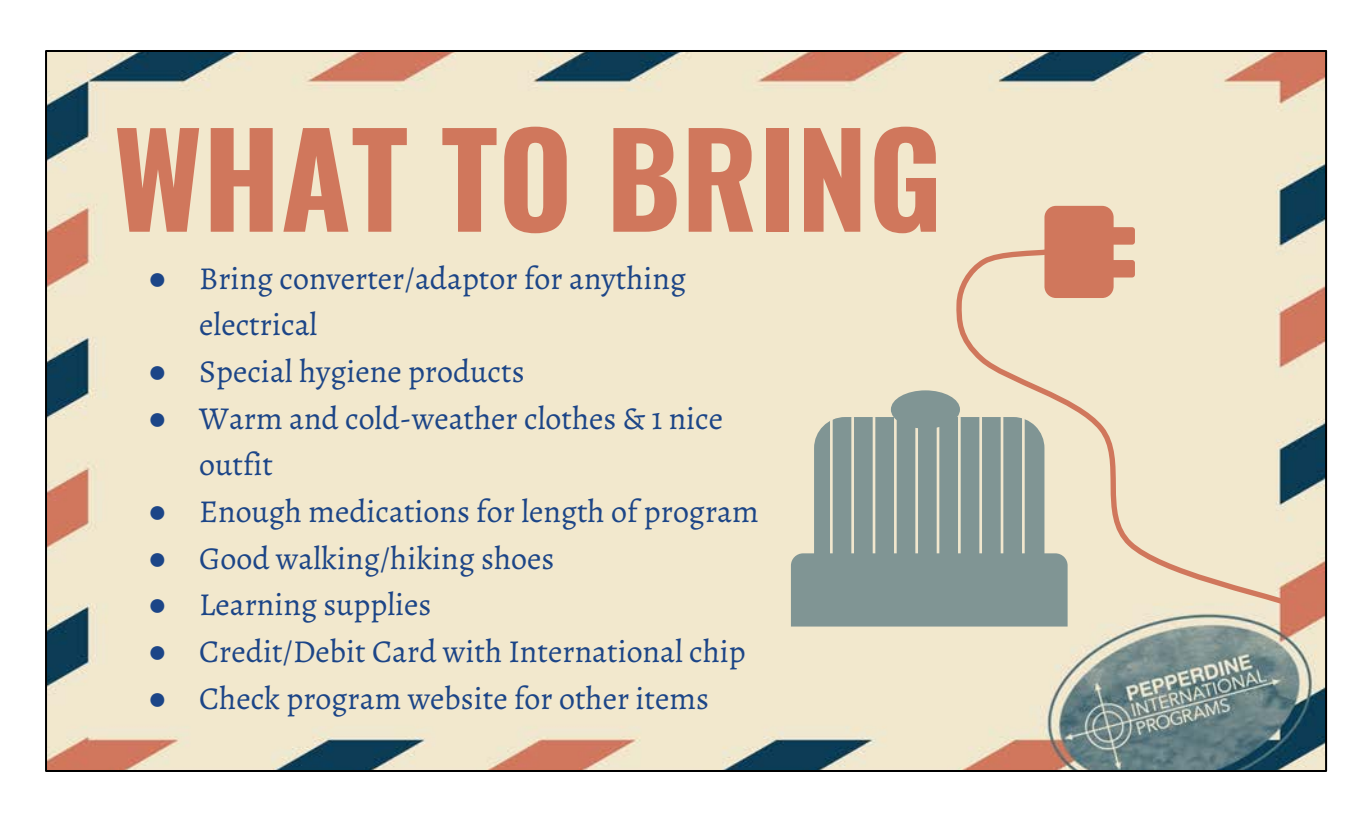

Voltage in South America is different than in the US. We use 110 volts, they use 220. Invest in a voltage converter.

**Do not take** American hair dryers, straighteners, curling irons, etc. South American versions are readily available there and reasonable in price.

We suggest you bring your own **deodorant**, if you have a preferred brand. Availability of some brands are limited overseas.

Clothing is appropriate for the climate and cultural differences. Practical, machine washable, wrinkle resistant, and colorfast that will last longer and be more comfortable. Cathedrals and other religious sites often require modest clothing for men and women.

Dress in **layers**, even in the summer. Weather is typically 60 – 70 F, be prepared for a range of temperatures.

**Medications**: bring your supply from home. US prescriptions will not be filled from overseas. When traveling, keep it in the container it comes in from the Pharmacy. Generic brands of **over the counter** medications may be found locally, but specific brands may not be found locally. We suggest you bring a basic supply with you. The Program Staff will not provide any medication.

**Roll** your clothes instead of folding them. Saves space and leaves room for overseas purchases

### **Wear your heaviest and bulkiest shoes and your coat or jacket on the plane so you won't have to pack them.**

Don't forget to save space for your **textbooks** 

DO NOT PACK MONEY, traveler's checks, credit cards or prescription medication in your luggage. This needs to be on your carry-on baggage.

# **WHAT TO BRING**

### tips for packing:

- You won't need as much as you think you need
- Pack a few nice, versatile pieces of clothing
- It gets cooler at night don't forget a few sweaters and a nice jacket!
- Good walking/hiking shoes
- Packing list is to come!

**WHAT NOT TO BRING** •Linens or towels unless otherwise instructed •Pillows or blankets •Expensive jewelry or valuables •Too many shoes •Anything you don't absolutely need less is more!

Avoid over-packing your bag so that the airport screener at security will be able to easily reseal your bag if it is opened for inspection.

Avoid packing food and drinks

DO be sure to place ID tags with your name, and contact numbers on all of your baggage, including your laptop computer.

You can and will buy things locally. Try packing for a two week trip knowing that you will be able to re-use clothing often and can buy things there if needed.

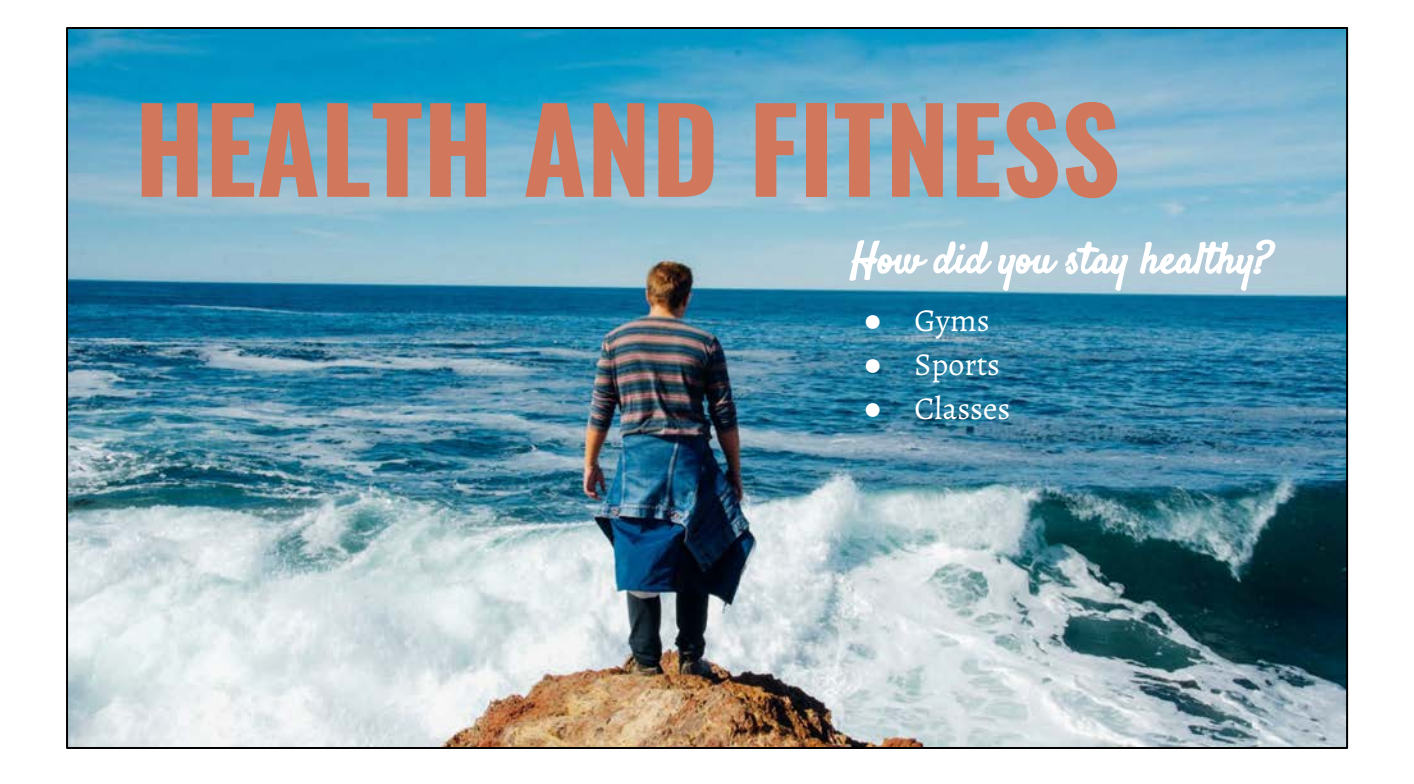

- Gym membership megatlon workout classes
- Biweekly group sports dodgeball, basketball, etc
- Classes tango!

### **ACADEMICS & STUDY HABITS**

Places to study:

- Casa Library
- At your homestay
- In a cafe

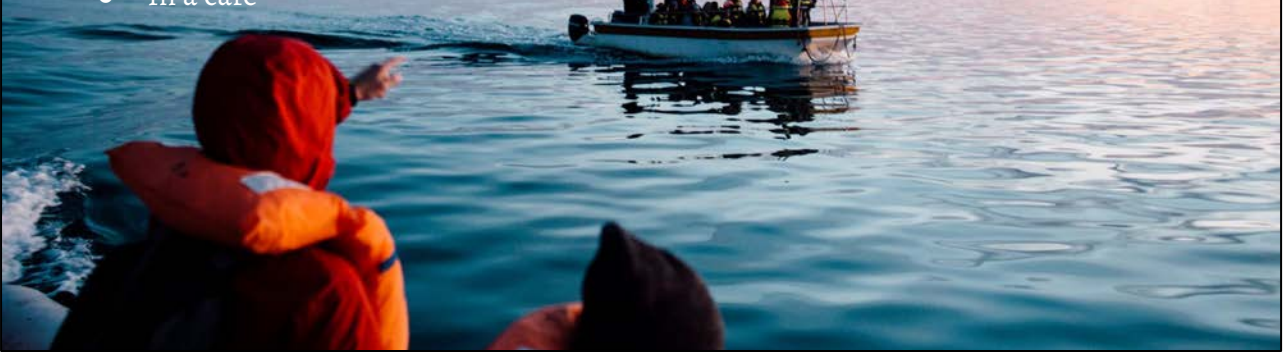

**● Local & House Church ● How will you make your spiritual life a priority while abroad?**

- 1. Talking Points
	- a. Local Church

SPIRITUAL 137

- i. "There are a lot of local churches that students abroad went to! There is even a Hillsong BA! I enjoyed attending "Rey de Reyes" or King of Kings church that was a short subte ride from the Casa! Second semester I attended the International Bible Church, about a 20 minute train ride away, that is run by two missionaries from South Africa. As a program, we built a strong relationship with the missionaries and their family -- they would come to Thursday Asados and we occasionally spent a nights at the church!" -Holly
- b. House Church
	- i. Typically, house church is held on Sunday nights in the casa. It is a time for students to worship, talk, and learn from one another. House church during the summer is a bit harder to navigate considering most of you will travel over the weekends!

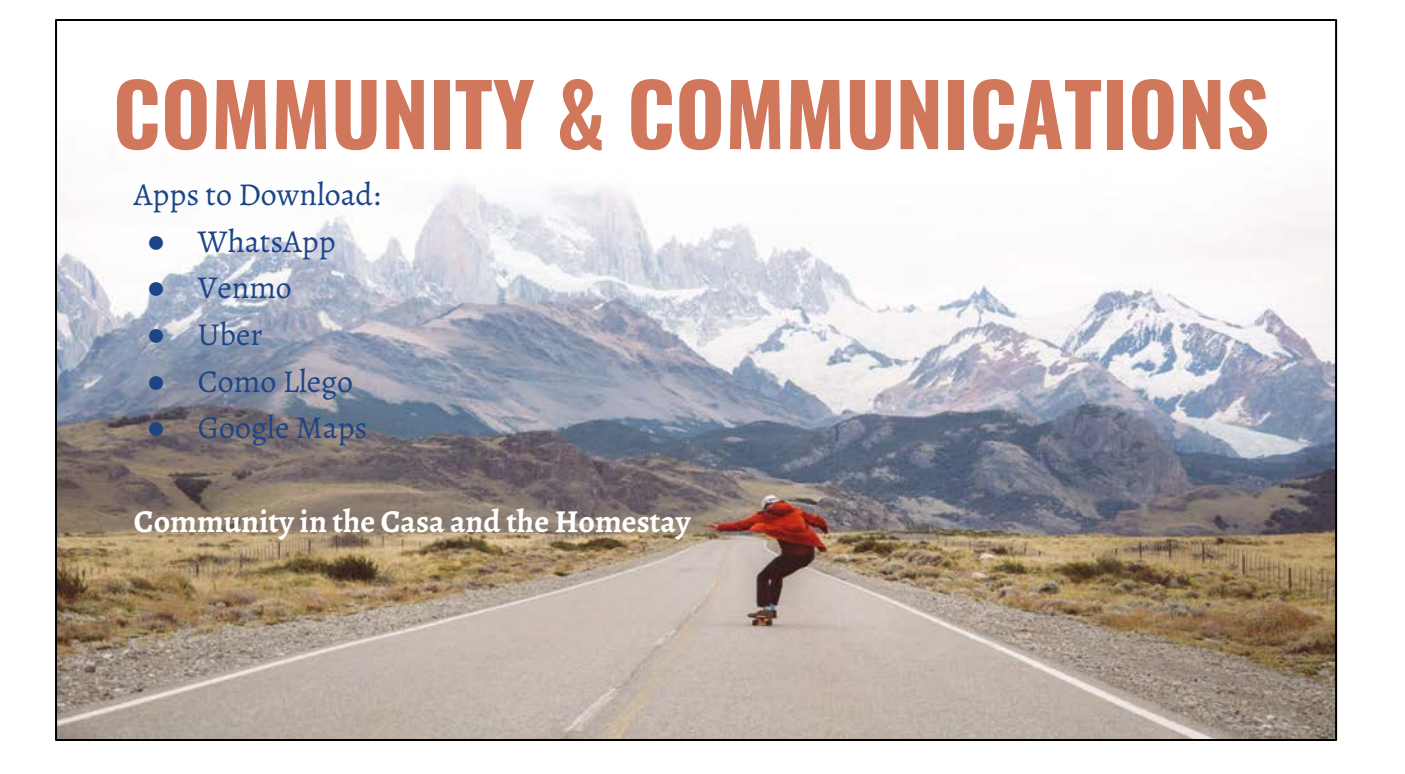

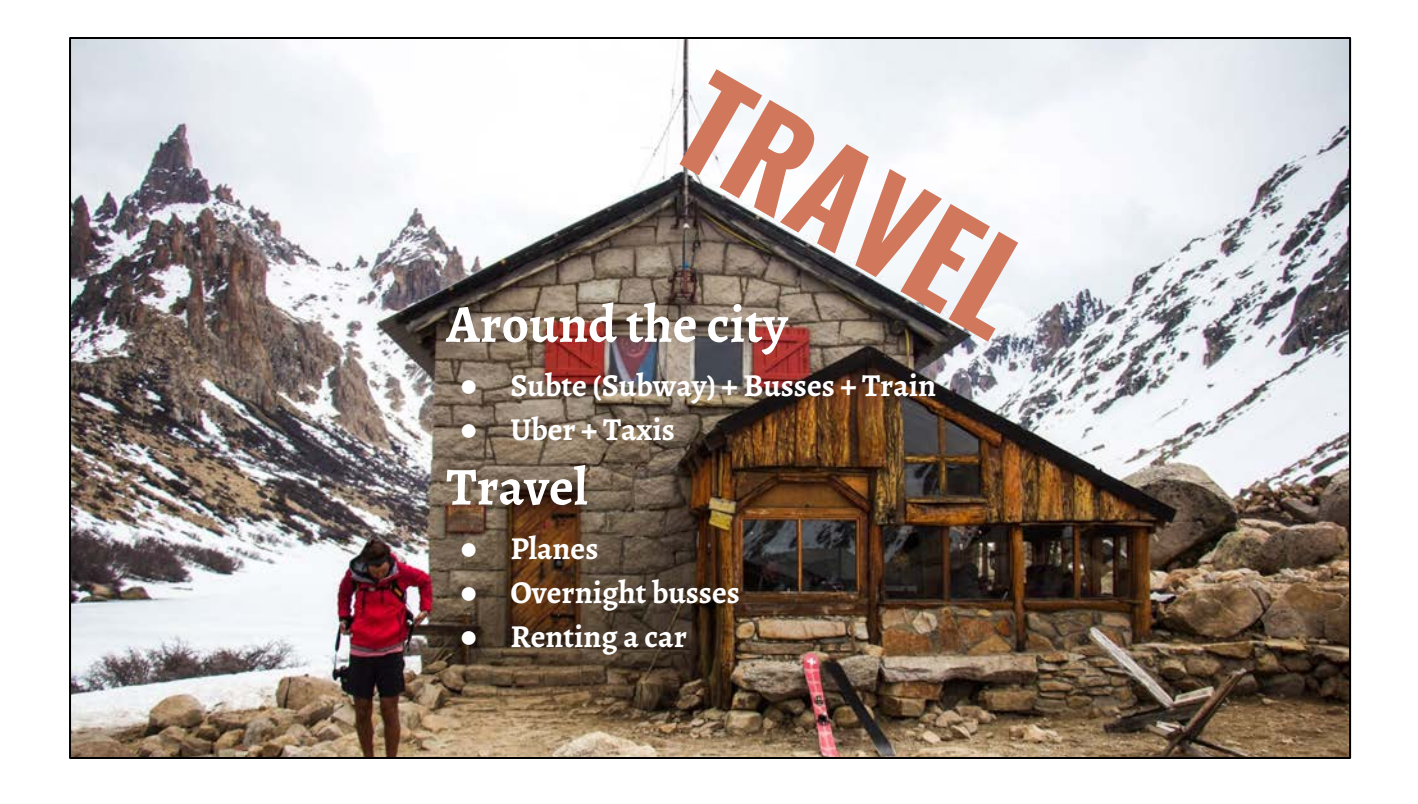

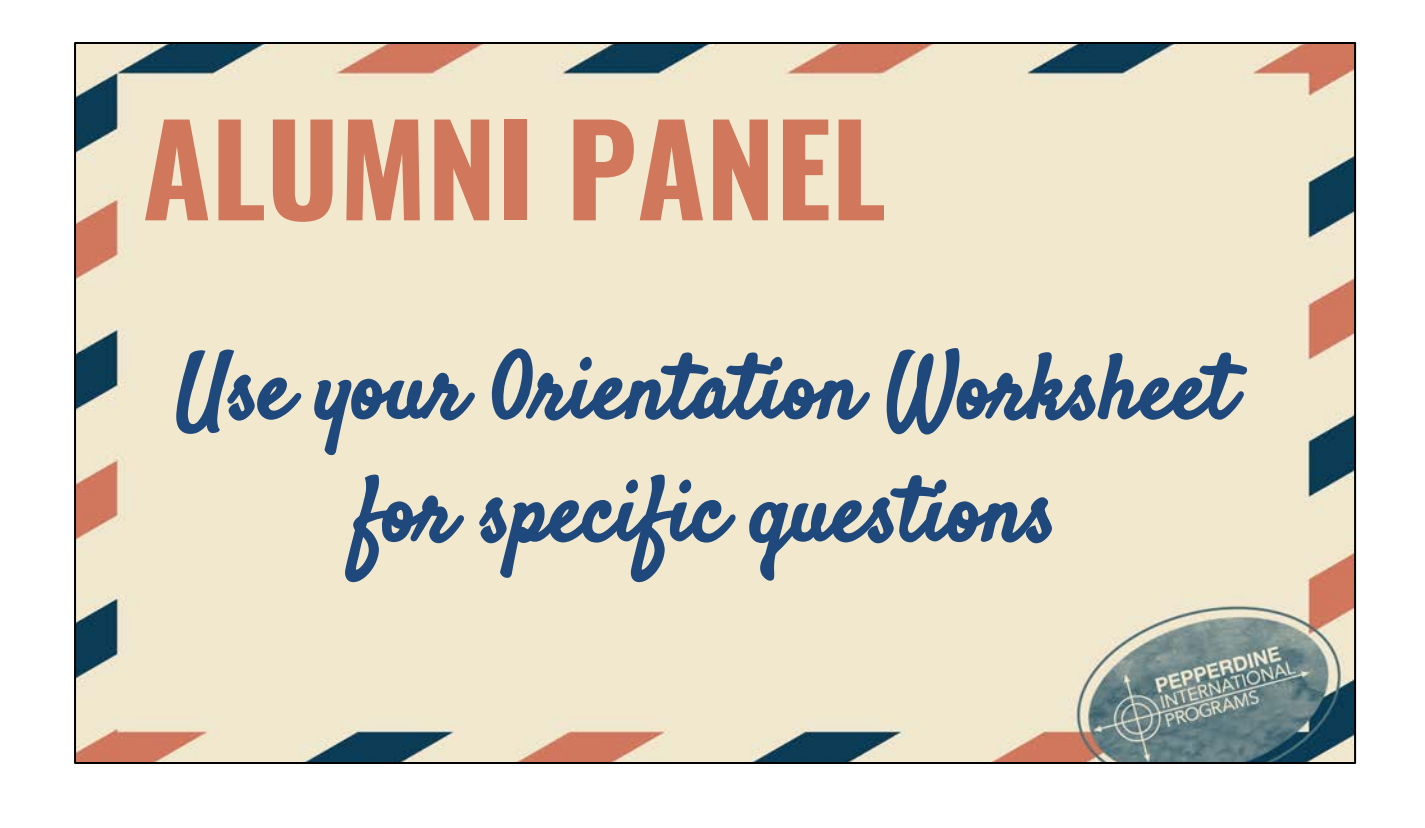
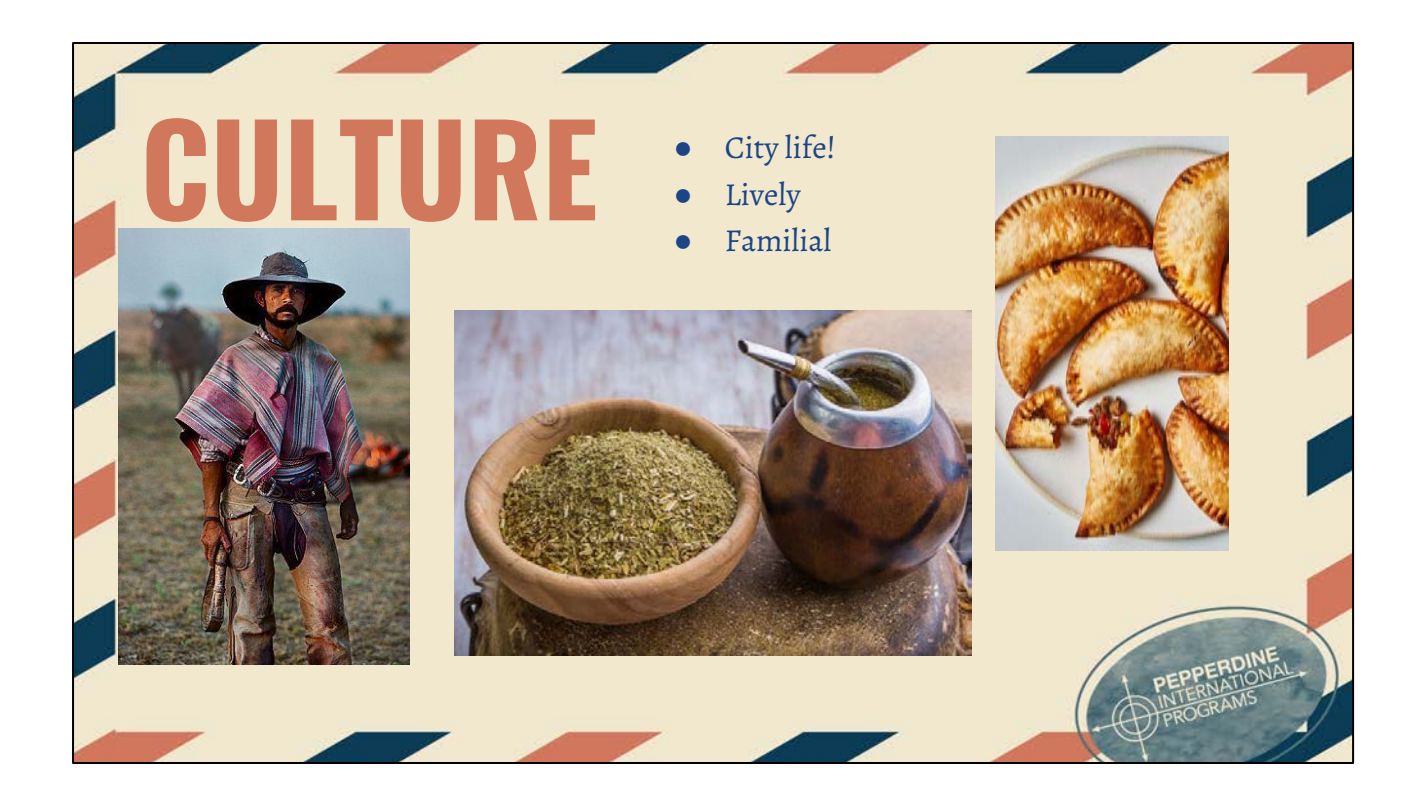

# **FINANCES** • Cash exchange

- 
- **● Card with chip**

**● Eating out vs. Cooking ● Student Employment**

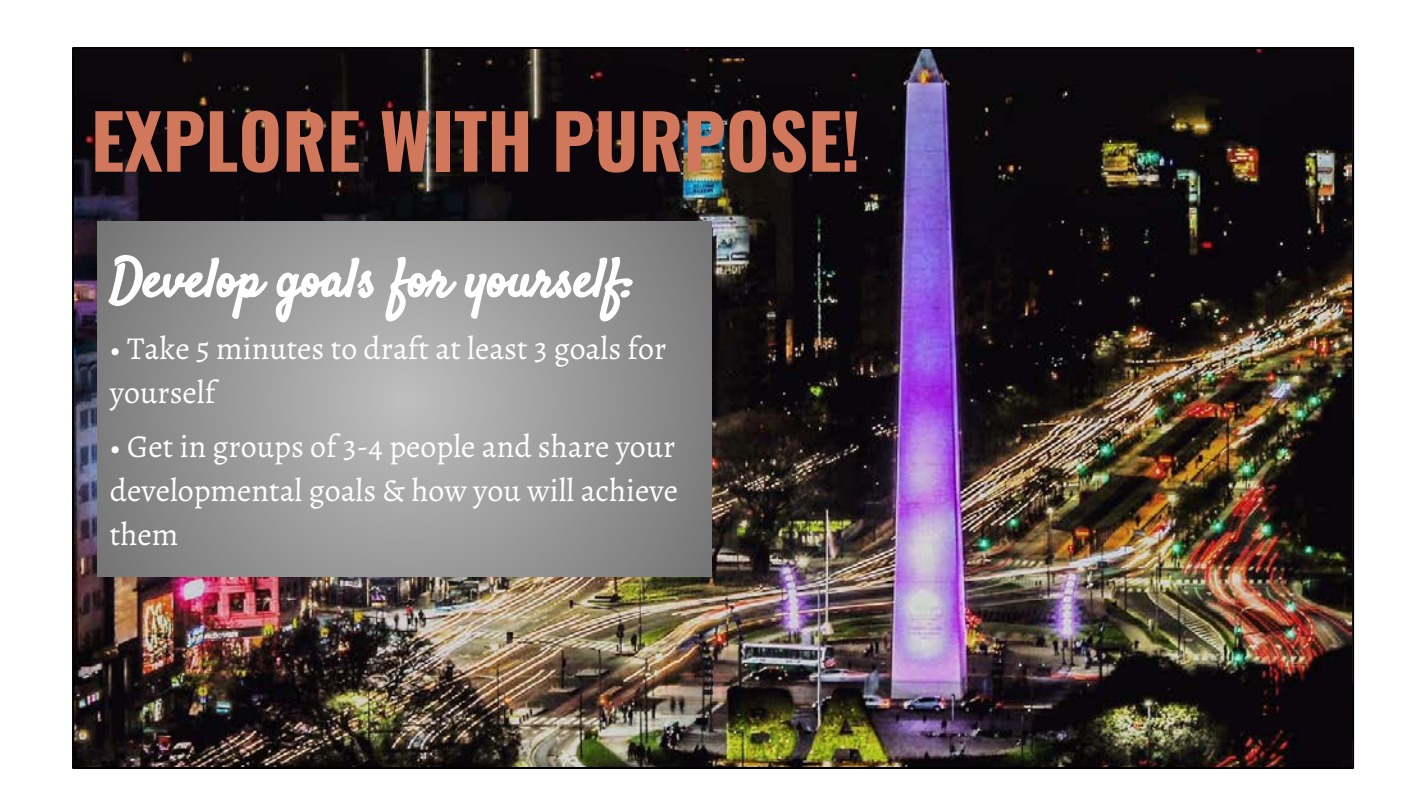

Goal Development Activity: 15 minutes in length

You are making a major investment in attending an international program. Make the most of it by making goals for yourself and creating a mechanism to help ensure you meet your goals.

-Give them examples of possible goals.

-Go through the 2nd bullet on the slide and before they go to the 3rd bullet and write their goals, ask for 2-3 students to share with the entire group what their idea for a goal is and what they are going to employ to help them achieve their goal.

#### **YOUR FUILE Using the pen, paper and envelope provided, write yourself a letter that you will open while you are abroad. Consider including the following:** ● Goals: spiritual growth, personal growth, academic growth, etc. ● A statement on your current stage in life. You will be amazed how much can change in a year! ● Your hopes: You will be reading this letter at this time next year … what do you want to get out of your time abroad? **Your RAs will hold on to these during your year abroad.**

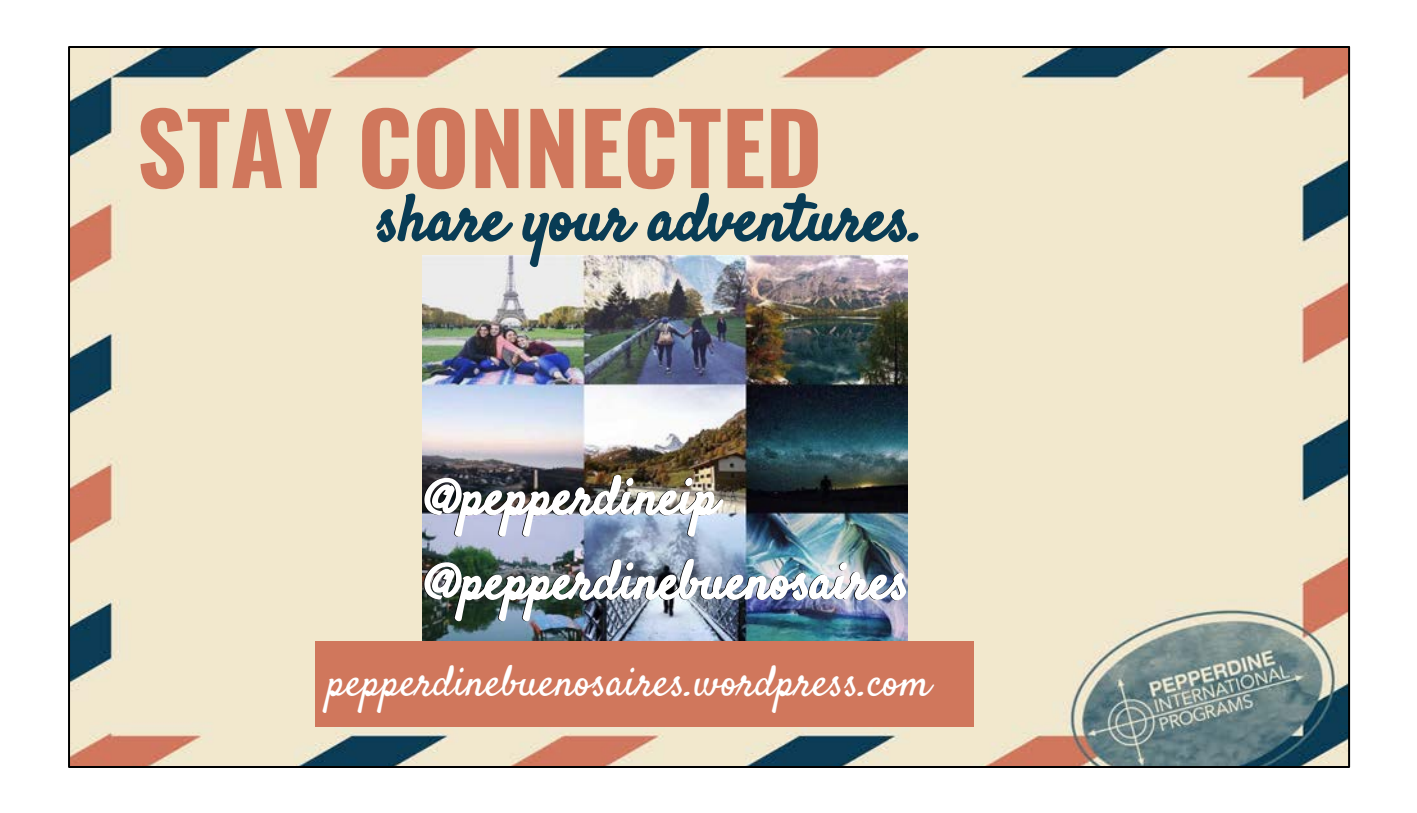

Encourage students to join the movement and tag their photos when they're abroad for a chance to be featured on the IP page. Take out your phones **right now** and follow @pepperdineIP!!

Click on webpage that I've pulled up to see a feed of all of the hashtagged photos! Website URL: http://grid.copygr.am/tag/pepperdineip

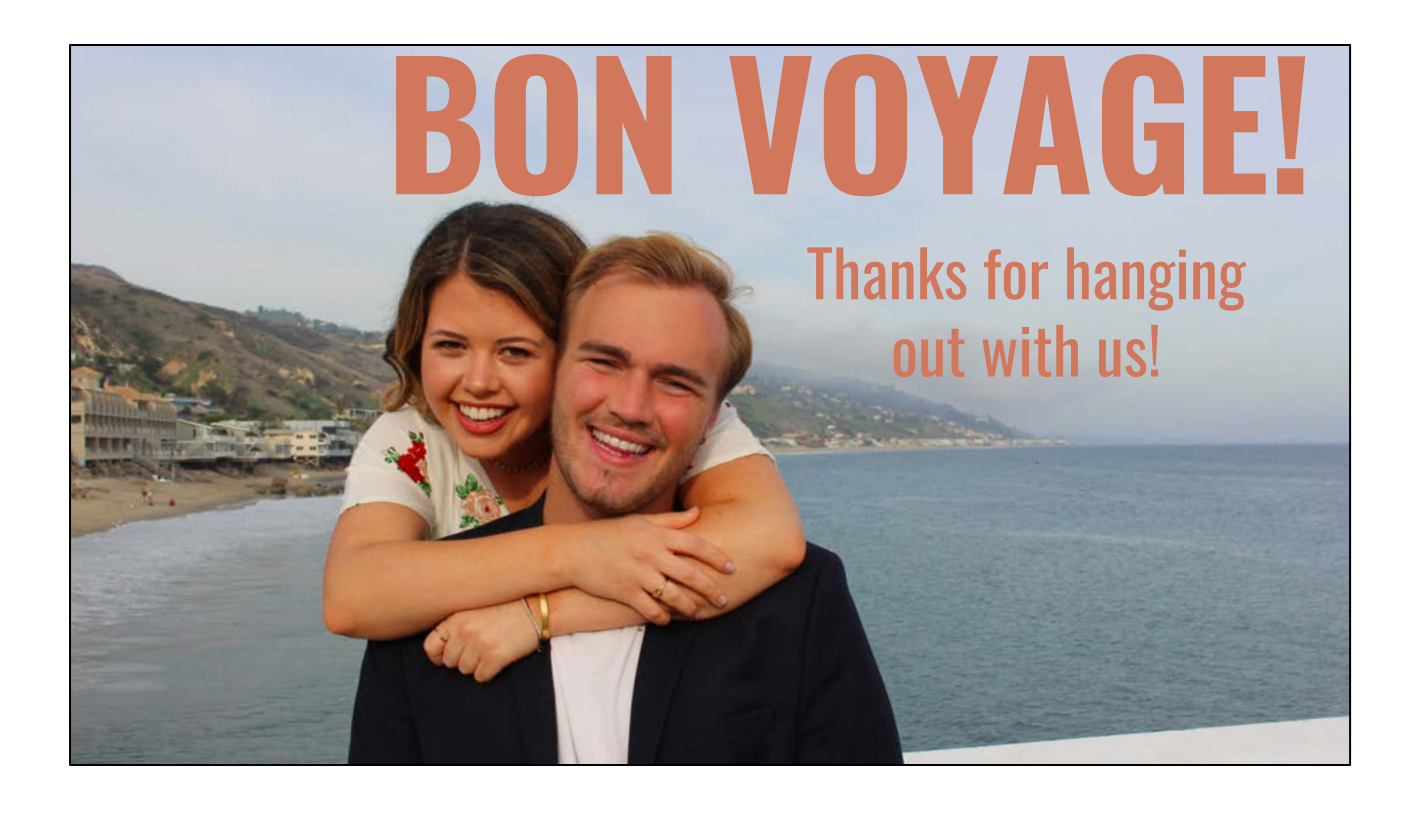

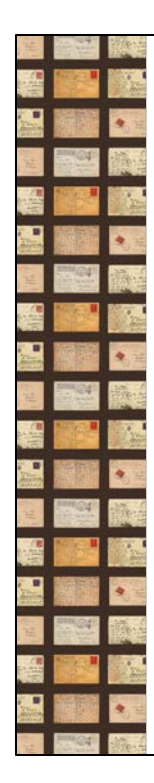

## **INTERNATIONAL SOS OVERVIEW FOR IP**

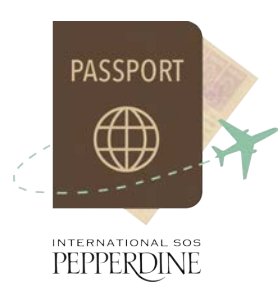

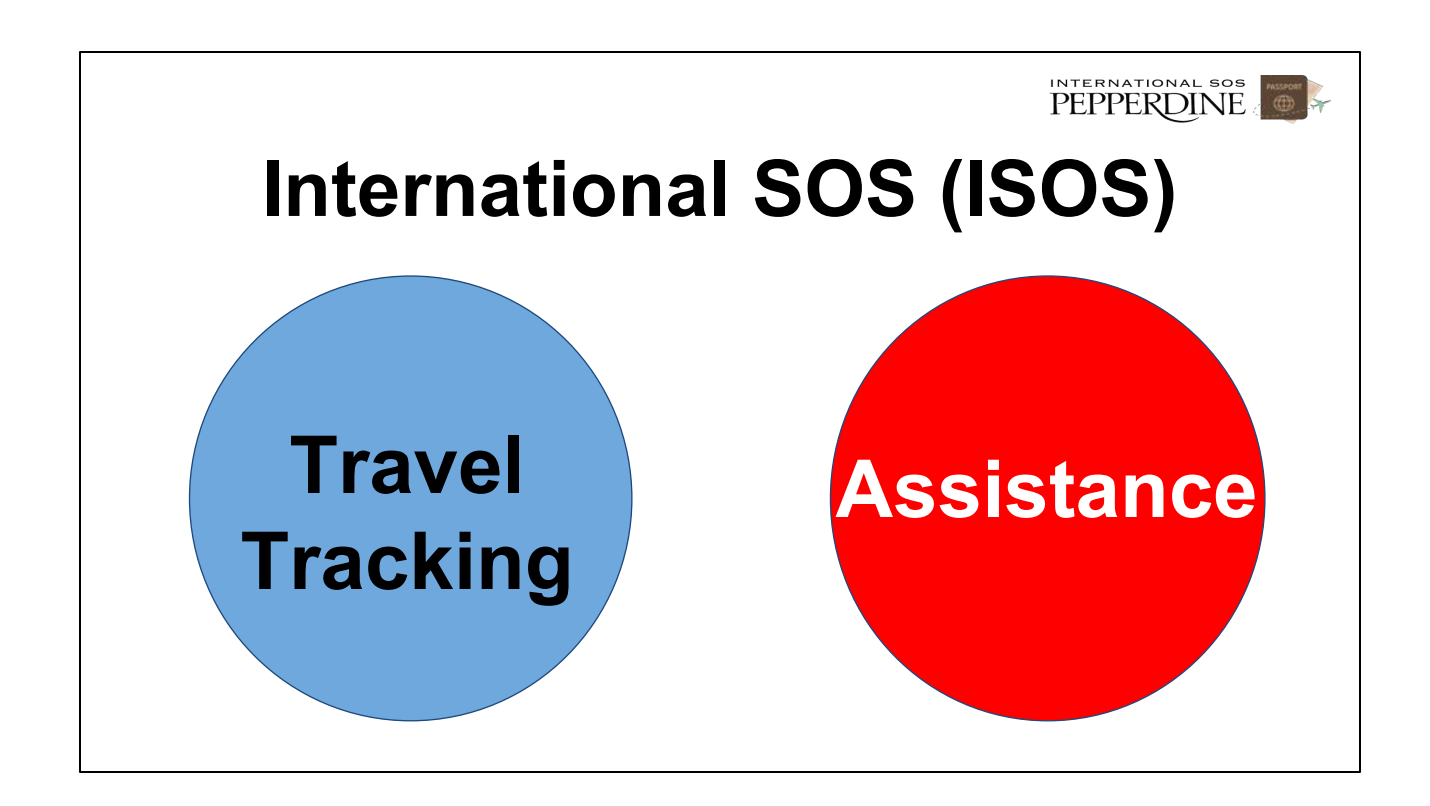

PEPPERDINE

### International SOS Assistance

- Health, safety, and travel advice
- Assistance with passport replacement
- Medical assistance, including on-call doctors and nurses, referrals for medical care, and guarantee of payment for **urgent** medical expenses. Click [here](https://community.pepperdine.edu/seaver/internationalprograms/content/new_items/forms/emergency_medical_benefits.pdf) for coverage information.
- \$100 Deductible for **urgent** medical
- Other emergency assistance **Assistance**

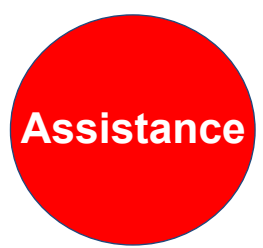

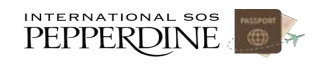

## International SOS Assistance

# **All IP students can use International SOS services Assistance**

INTERNATIONAL SOS

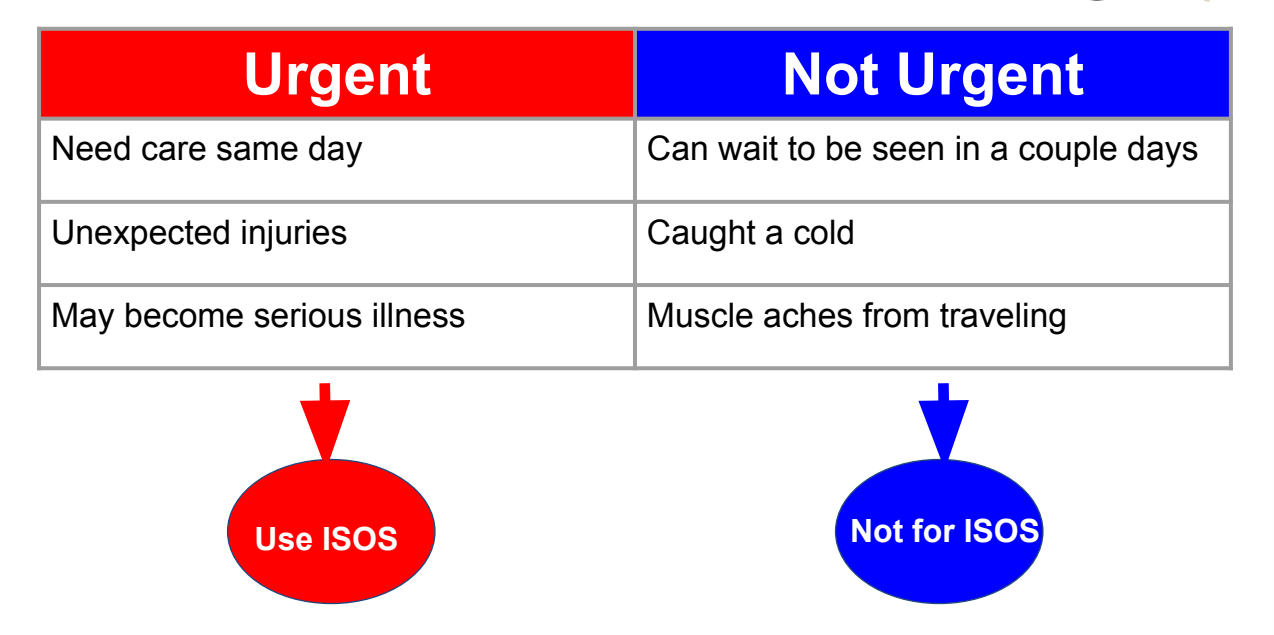

### **Health Care By Program**

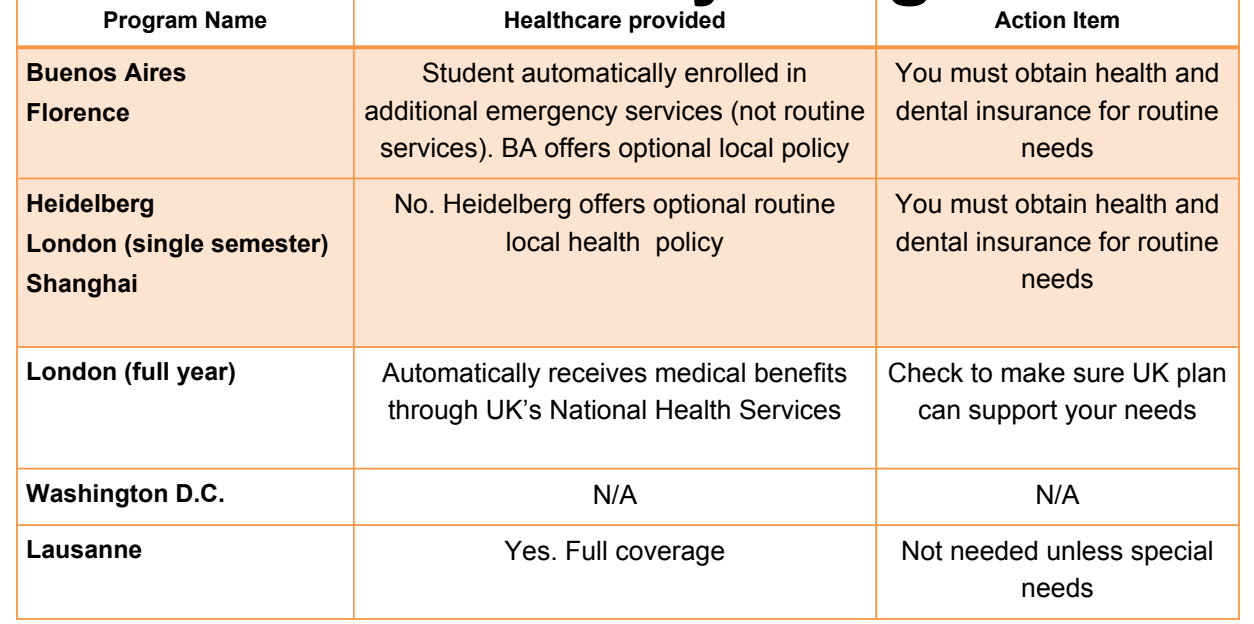

### **Telecommunications**

Keep your phone on for emergency phone calls at all times. **Don't use airplane mode.** Turn data roaming off instead.

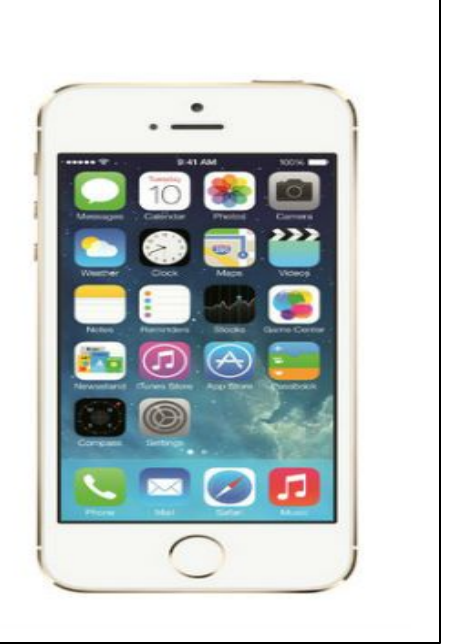

INTERNATIONAL SOS

# Telecommunications Options

- 1. Use your current phone and plan abroad
- 2. Obtain international data and voice plan
- 3. Consider a "talk abroad phone package" similar to [this plan](http://www.cellularabroad.com/talkabroad.php) or a google solution similar to [this plan.](https://fi.google.com/about/)
- 4. Purchase a local sim card

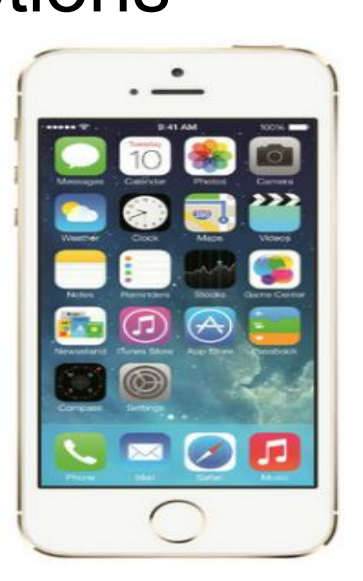

# **Telecommunications Advice**

- 1. Ask your telecommunications carrier about using your current smartphone abroad
- 2. Ask alumni for advice and refer to 'about' section on **program page** for specific telecommunications solutions

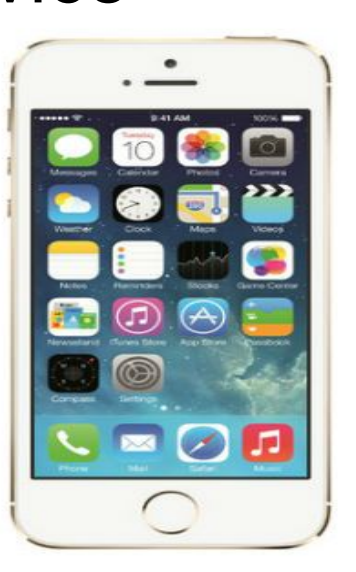

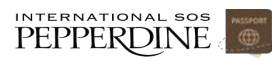

## Your Action Steps

- 1. You must secure health insurance for routine and non-urgent needs (Click [here](http://community.pepperdine.edu/seaver/internationalprograms/resources/health_safety.htm) for more info)
- 2. Keep your International SOS Card with you at all times (will receive at your departure from LAX or at program location)
- 3. Ensure you have ability to make/receive a call at anytime

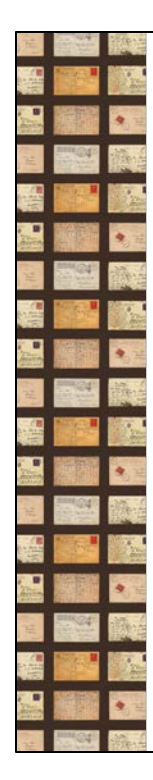

## **My Trips TRAVELER REGISTRATION GUIDE FOR IP**

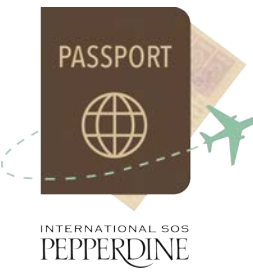

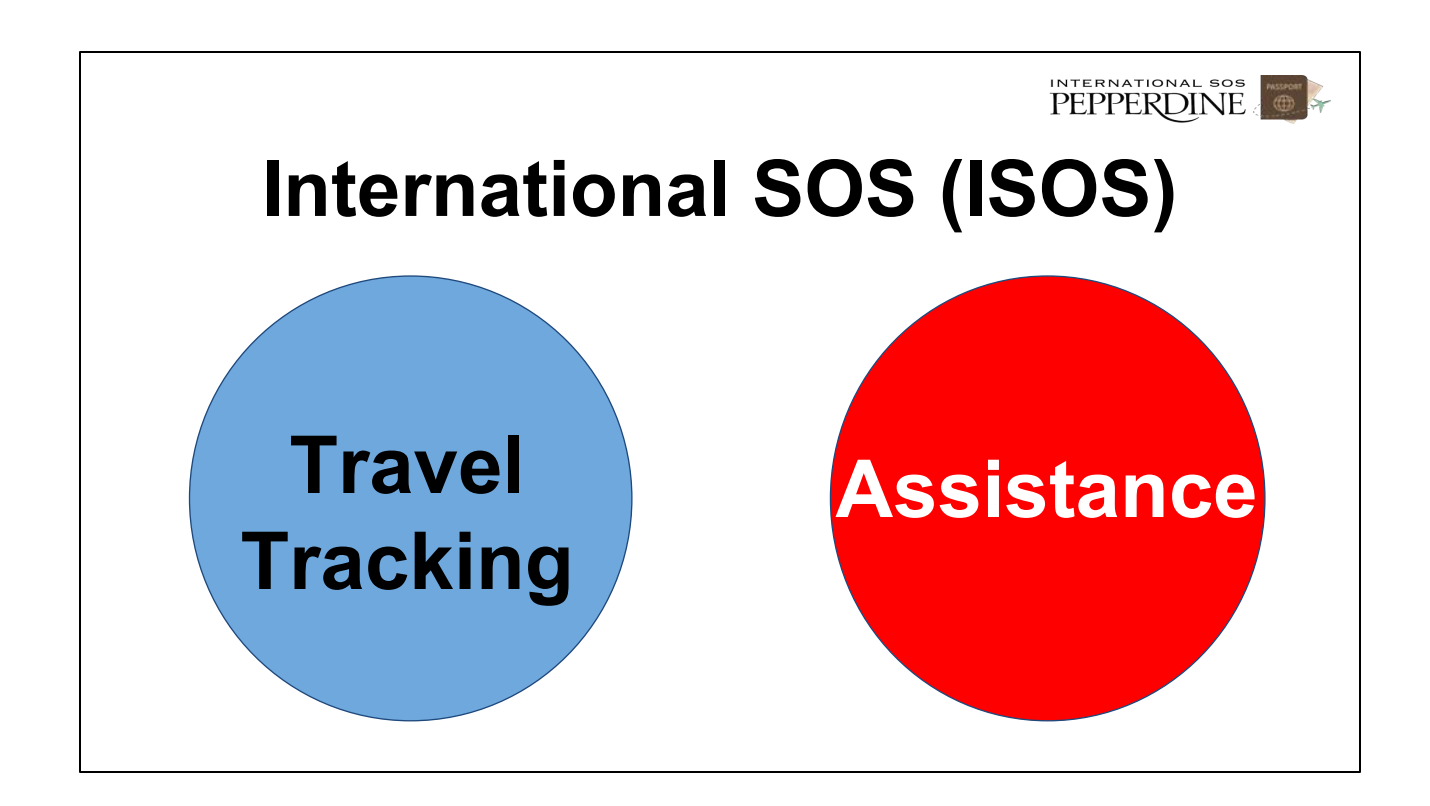

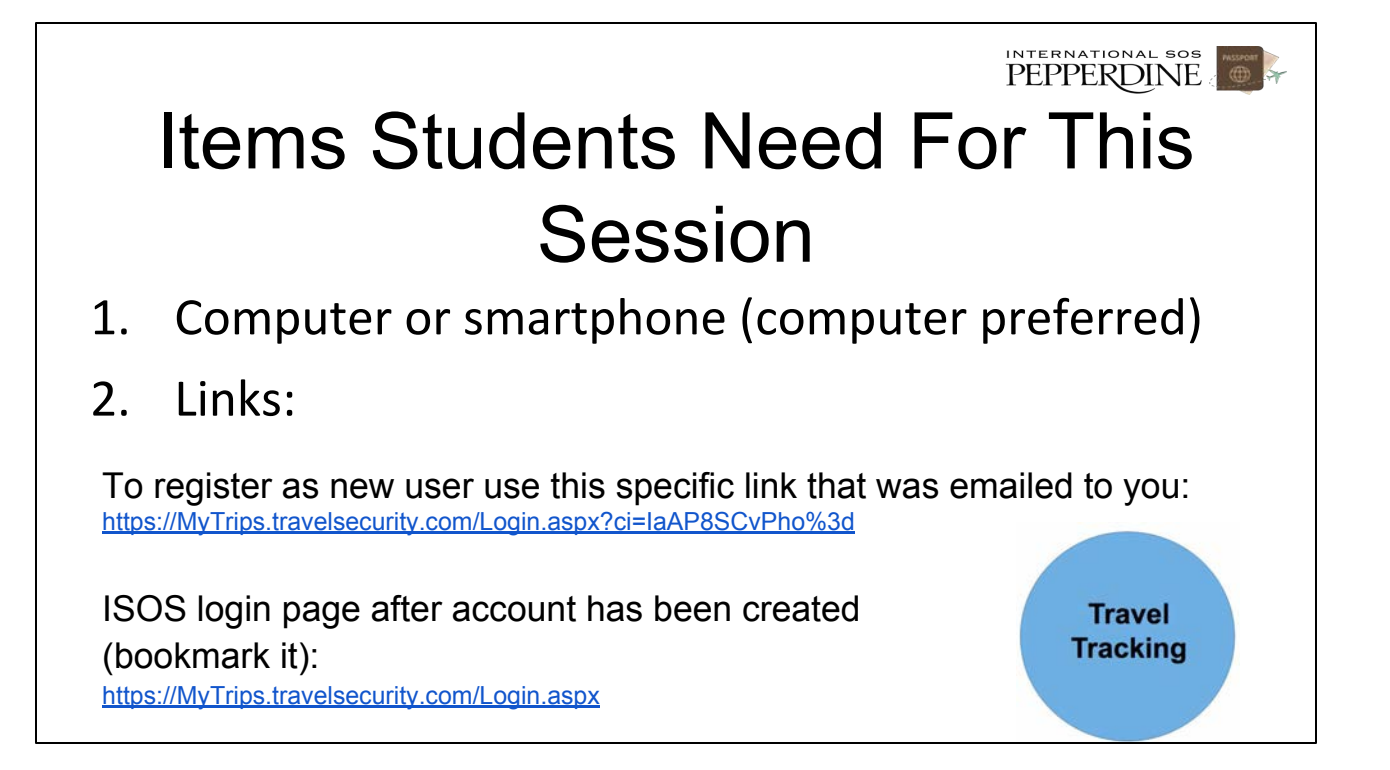

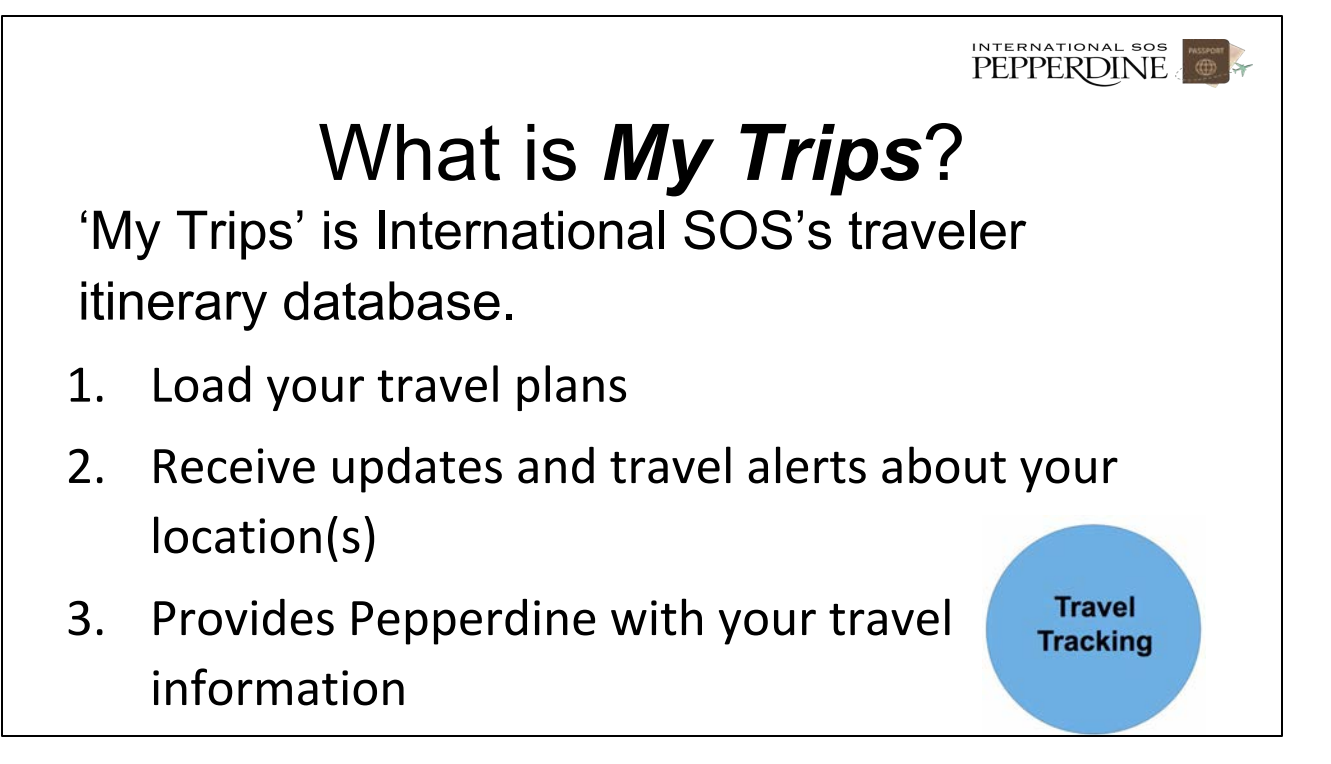

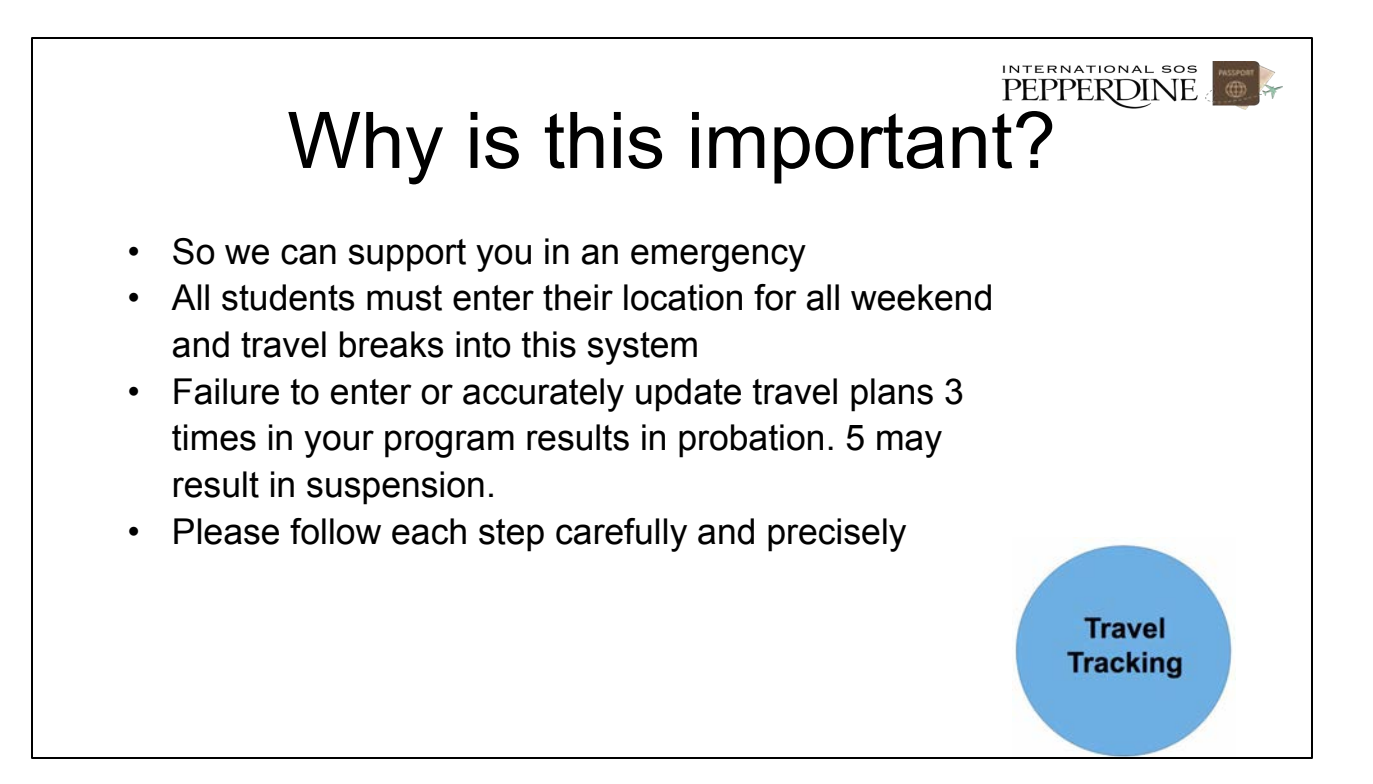

(story of what happens if only even 1 student doesn't enter data and the work that Pepperdine goes through to figure out where you are)

## Register as new 'My Trips' user

- **Follow steps already communicated via email**
- **You must use your Pepperdine email address as your user name (FIRST NAME . LAST NAME @ Pepperdine.edu)**
- **You do not have to complete this step if you have already registered as a My Trips User.**

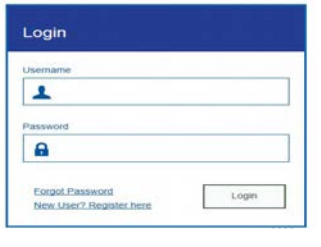

Register as new 'My Trips' user  $\bigoplus$ Fill in all required fields and **record your password SOMEWHERE for the next step and future use. Click submit.**<br>MYTrips **MyTrips** User Registration for Pepperdine University Travellers If you are not travelling for Pepperdine University then please click here to contact our helpdesk for assistance with the registration. **First Name Last Name** Title MI Select<sub>e</sub> Organisation Email Address (User Name) Password **Re-Enter Password Security Question1 Security Question2**  $\overline{\bullet}$ Answer 1 Answer 2 Submit Cancel

#### Register as a new user

- Go to your Pepperdine email and wait for confirmation email.
- Click on the link in your verification **email** to activate your account. After you click the link, you will receive a confirmation message.
- Keep password handy. You will need it often.

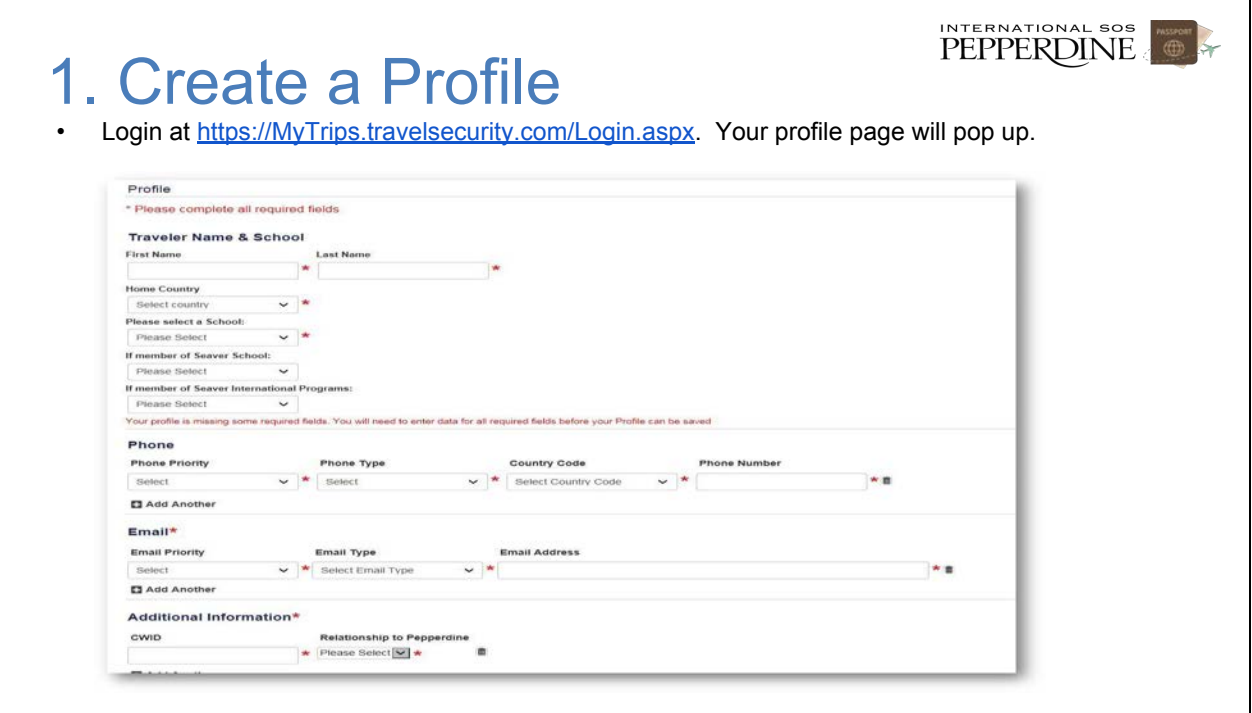

INTERNATIONAL SOS

#### 1. Create a Profile

- Carefully select or fill in all fields **accurately**
- If you are currently attending a program, do not change your profile until you start your summer program
- First Name and Last Name
- Home Country: **Your citizenship**
- School: **Seaver**
- If Member of Seaver or Law School: **International Programs**
- If Member of International Programs: **Select your program**
- **–** Phone**: Use the mobile phone number you will be using during your entire time abroad. Select that number as your top priority phone. Update your phone number as necessary so we can contact you in emergencies**
- Email: **Must use your Pepperdine email address as your top priority email address.**
- **–** CWID**: make sure your CWID number is correct**
- **–** Relationship to Pepperdine: **Student**
- **– Click Save**

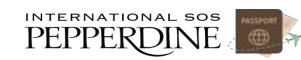

## **Process Check** Facilitator make sure all students have created a profile successfully

INTERNATIONAL SOS

#### 2. Set Your Program Location & Term

Enter in your program location and term so that administrators can identify you. If you don't do this step, your program director and others are unable to properly help you in an emergency situation while you travel. This step must be done at the beginning of each term (fall, spring, summer) regardless if you attended the same program location in a previous term.

• Login at [https://MyTrips.travelsecurity.com/Login.aspx.](https://mytrips.travelsecurity.com/Login.aspx?ci=IaAP8SCvPho%3d) Your profile page will pop up. Bookmark this page. Click on 'Create New Trip.' See screen shot below:

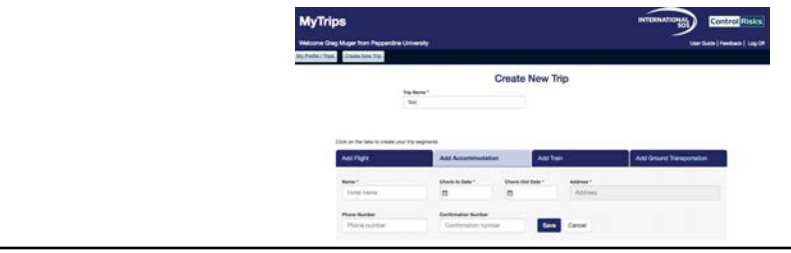

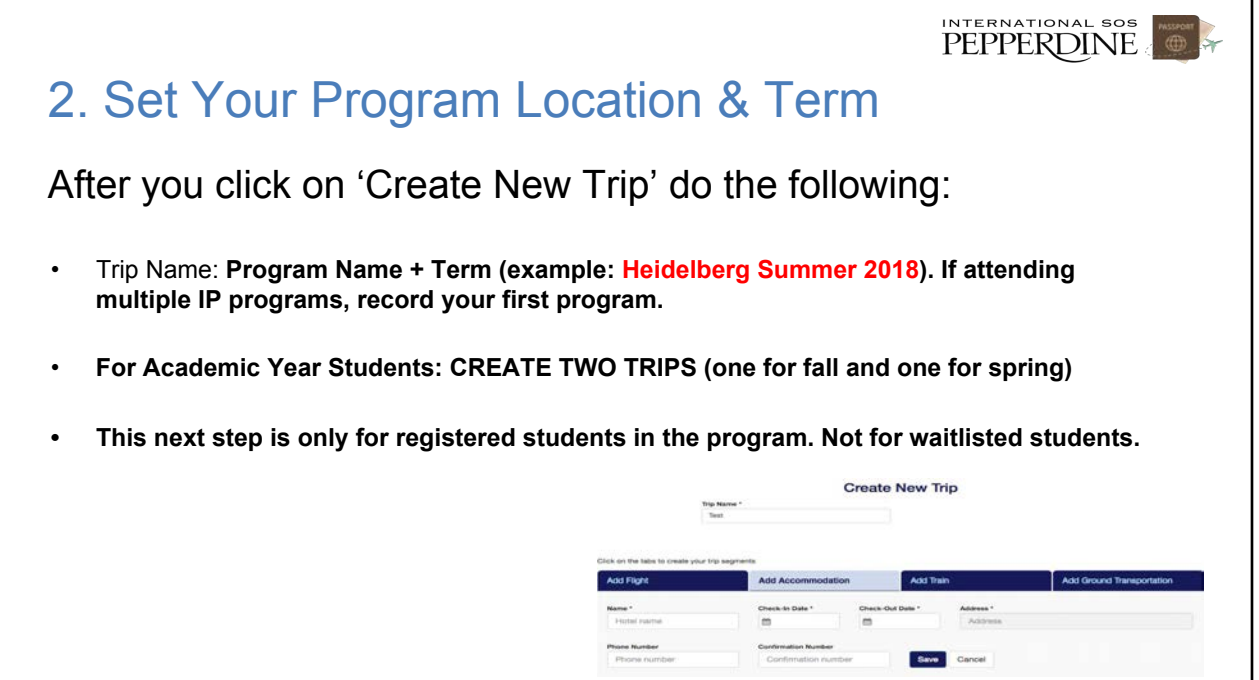

#### 2. Set Your Program Location & Term

#### **BUENOS AIRES**

**Name: Casa**

**AY & Fall Check in date: September 6 Check out date: December 11** **AY & Spring Check in date: January 18 Check out date: April 24**

PEPPERDINE

**Enter this address: Buenos Aires, ARG and then click search button and then save (Leave confirmation & phone numbers blank)**

# Download International SOS App.

Download App to receive automatic updates, complete mobile check-ins, and make a call to International SOS with a press of a button

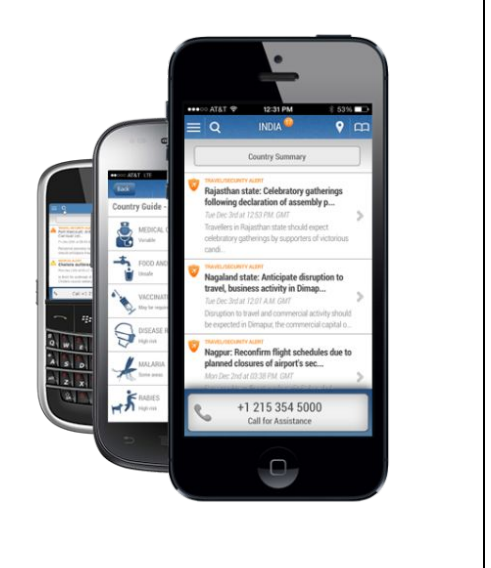

Process Check Facilitator to verify that all students have registered their program location & term in Travel Tracker accurately.

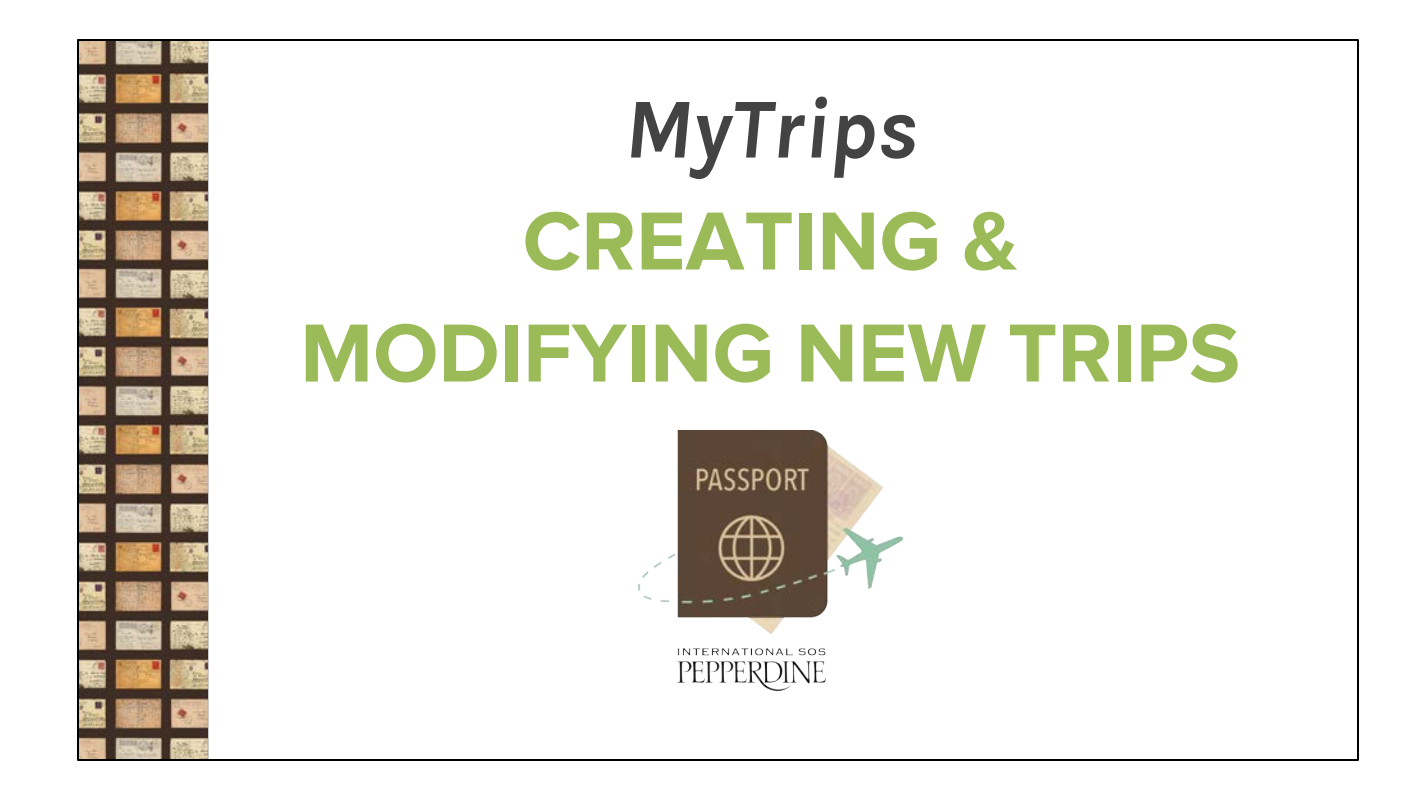

#### PEPPERDINE

#### 2 Ways to Create Travel Plans

- 1. **Email** your itinerary (possible in some cases)
- 2. Enter travel plans manually

### **1. Forward your Itinerary to Create a Trip**

- When you book a flight, hotel, or car rental, forward the confirmation email from *your Pepperdine email address* to **[MyTrips@travelsecurity.com](mailto:MyTrips@travelsecurity.com)**, and it will automatically be uploaded on your behalf. Do not make any changes to the email – do not change the content or format (this may prevent the itinerary from uploading), and include any attachments.
- If you have multiple emails for the same trip (i.e. an airline confirmation email and a hotel confirmation email), send these in separate emails. You can send as many emails as required for the same trip.
- If your confirmation was sent to your personal email, forward it to your Pepperdine address, and then forward it again to **[MyTrips@travelsecurity.com](mailto:MyTrips@travelsecurity.com)**. You will receive an email stating if submission was successful or not. If not, enter travel manually.

# **1. Forward your itinerary (continued)**

- Confirmation emails must be in English in order to be processed.
- If you receive an updated or changed version of the itinerary via email, forward this latest version and it will be uploaded on your behalf.
- You will be able to see the trip in your MyTrips profile, and the 'Created By' field will note 'Forwarded itinerary'
- If you have changes that are not in an email format, or if you cancel a trip, log into MyTrips to make the appropriate changes
# 2. Enter trip manually

- Login at [https://MyTrips.travelsecurity.com/Login.aspx](https://mytrips.travelsecurity.com/Login.aspx?ci=IaAP8SCvPho%3d). Your profile page will pop up. Click on 'Create New Trip.'
- Enter the trip name that will best help you identify it (i.e. Tuscany Tour January 21-23 2019).

INTERNATIONAL SOS

# 2. Enter the trip manually

INTERNATIONAL SOS

At minimum, you must click on '**add accommodation**' for each travel break and weekend regardless of your location. This includes:

- 1) Hotel Name (put in Pepperdine house name if staying locally)
- 2) Check in and check out (start and end of your travel)
- 3) Address: at minimum, enter city and country
- 4) Phone and confirmation number suggested but not required

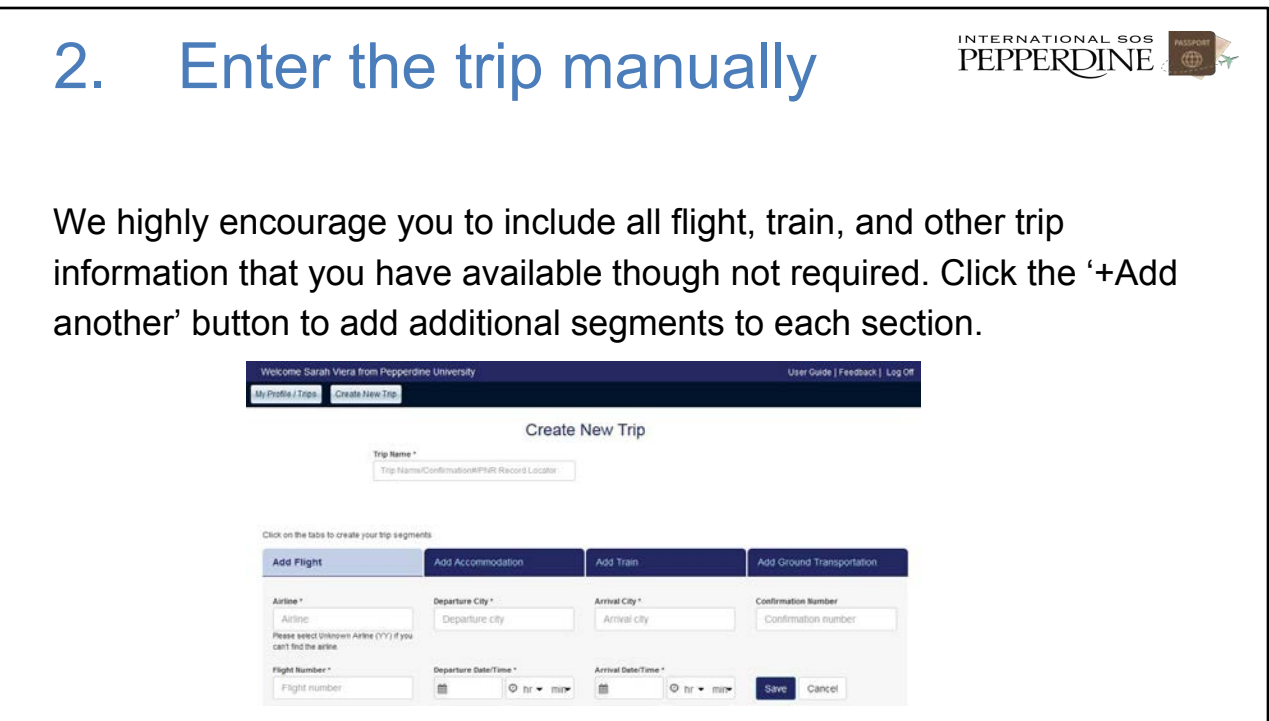

### 2. Enter the trip manually

IMPORTANT: If you enter flight or train information, you must put your round trip travel information (not just a 1-way travel itinerary). If you do not enter round trip travel information, the system will show you indefinitely in your travel location and you will need to correct it.

INTERNATIONAL SOS

### Entering Round Trip Travel

After you save your outgoing flight or train, click again on "Add Flight"or "Add Train" to add return leg

PEPPERDINE

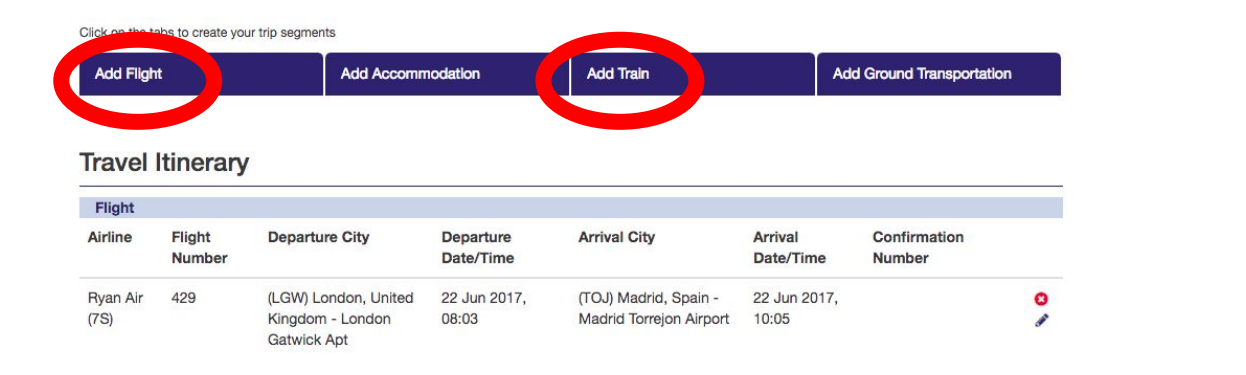

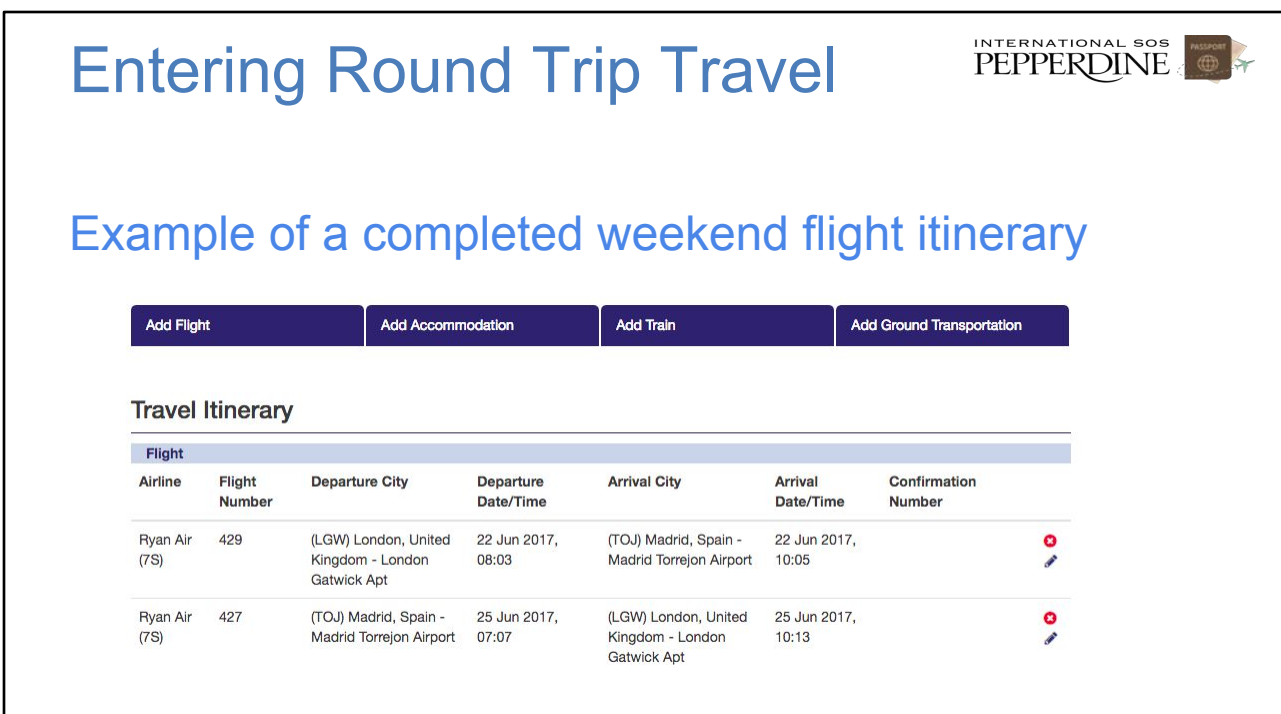

### View, Change or Delete a Trip

- To view all your trips, go to your profile page, click 'Edit.' You will see all past, current, and future trips at bottom of page.
- You can change the status from 'Active' to 'Inactive' if trip you want to save but not make trip active.
- To delete the trip, click the trash can icon.
- To view a specific trip, click on the trip name. To make changes, manually enter the revised trip details, then click 'Save.'

EDIT THIS SLIDE: Image is hard to read